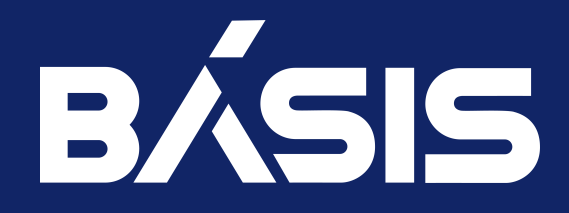

# ПО «Базис.Storage Security». Руководство администратора

RU.НРФЛ.00006-01.95.01

Москва 09/12/2022

# Содержание

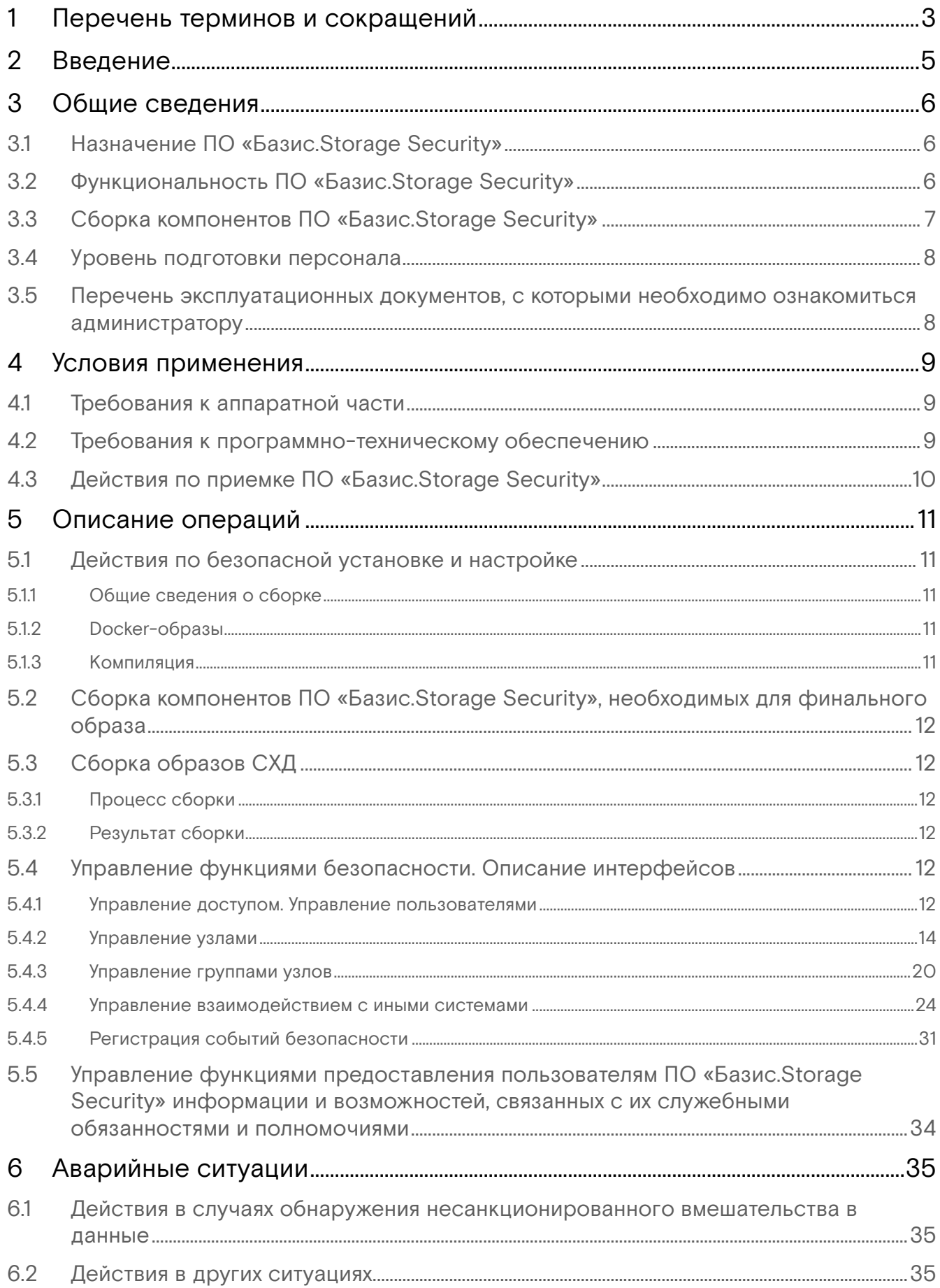

# <span id="page-2-0"></span>1 Перечень терминов и сокращений

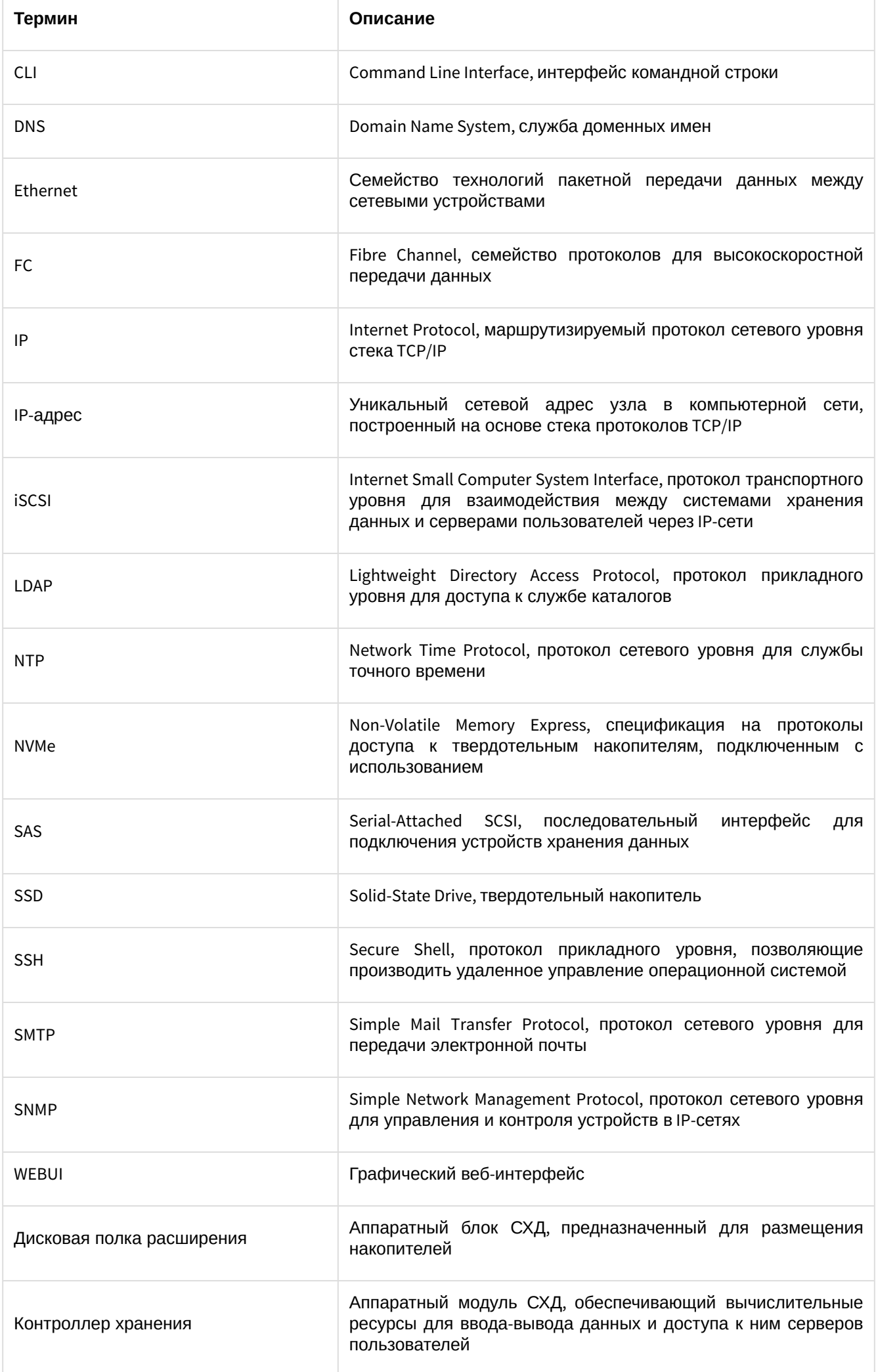

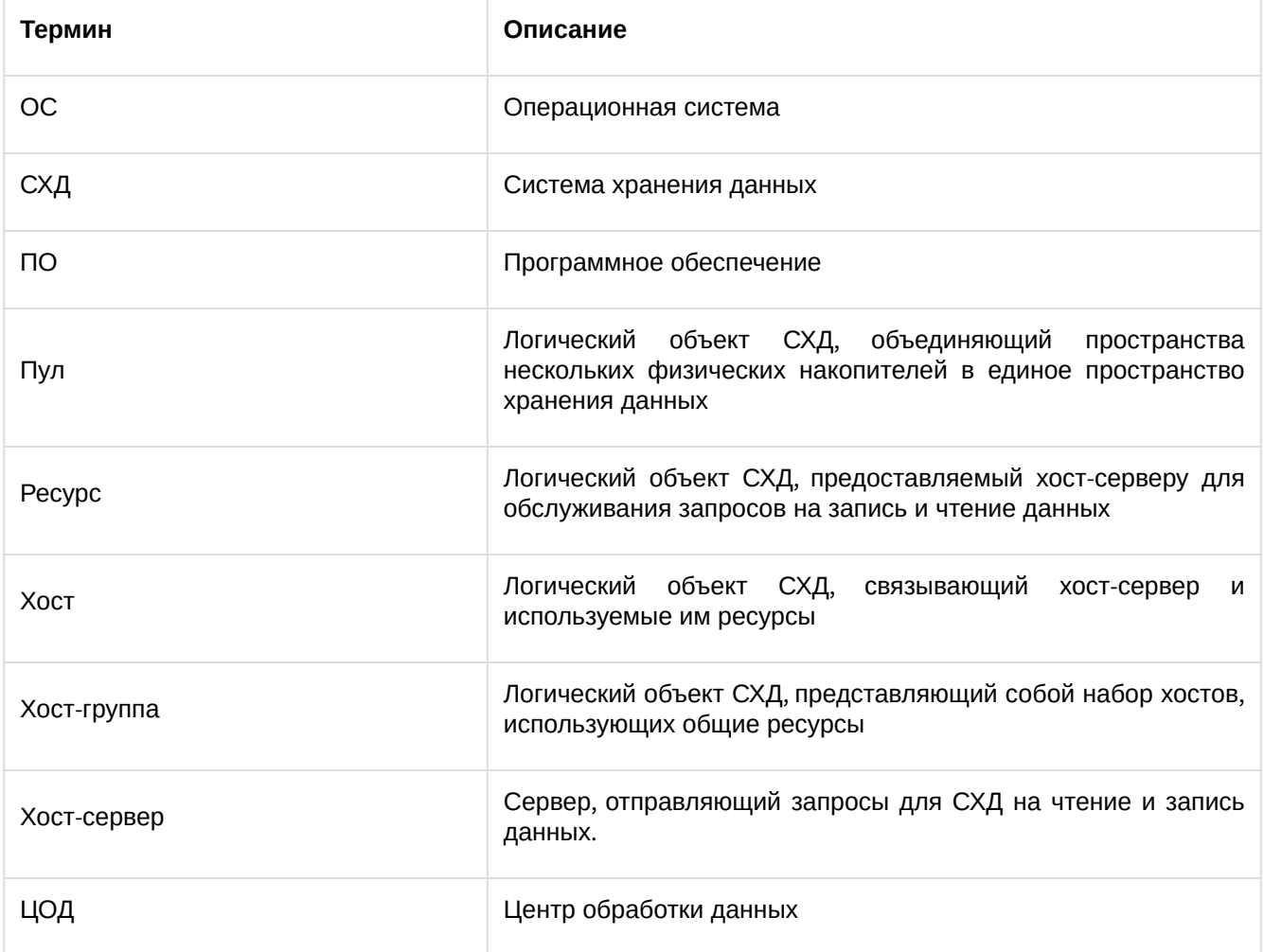

# <span id="page-4-0"></span>2 Введение

### Идентификационные данные

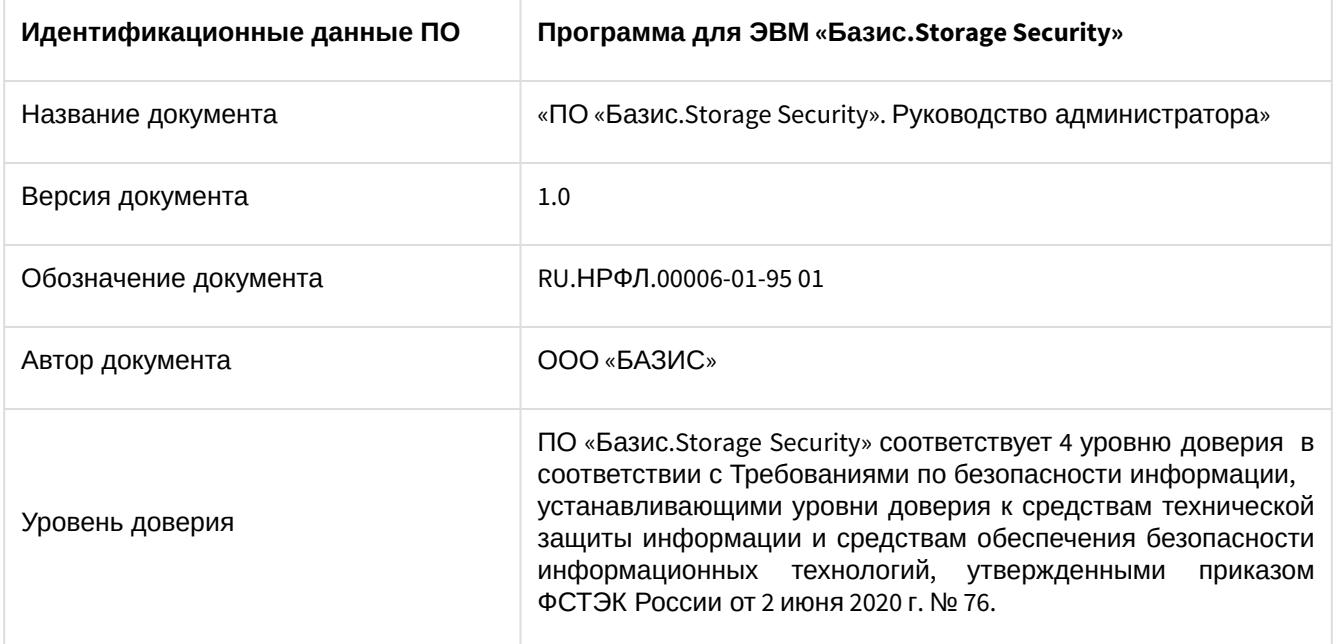

# <span id="page-5-0"></span>3 Общие сведения

# <span id="page-5-1"></span>3.1 Назначение ПО «Базис.Storage Security»

ПО «Базис.Storage Security» предназначен для управления системами хранения данных больших объемов с высокой степенью доступности, производительности и целостности, представляющих собой сетевые блочные устройства хранения данных.

# <span id="page-5-2"></span>3.2 Функциональность ПО «Базис.Storage Security»

Основные задачи, решаемые ПО «Базис.Storage Security»:

- виртуализация дискового массива СХД в виде блочных устройств (пулов и ресурсов, RAID массивов), в том числе с использованием алгоритмов на основе избыточных кодов Рида-Соломона;
- обновление ПО «Базис.Storage Security»;
- кэширование операций на чтение и запись;
- управление доступом к системе на основе ролевой модели и регистрация событий безопасности;
- предоставление доступа к емкости СХД по каналам Fiber Channel;
- мониторинг и поддержание работоспособности СХД;
- обработка и отправка информации о событиях, возникающих в ходе работы СХД;
- сбор и предоставление статистической информации о работе СХД;
- предоставление интерфейса командной строки и веб-интерфейса для управления компонентами СХД и модулями в составе ПО «Базис.Storage Security»;
- сборка образа ПО «Базис.Storage Security».

ПО «Базис.Storage Security» реализует следующие меры защиты в соответствии с «Требованиями о защите информации, не составляющей государственную тайну, содержащейся в государственных информационных системах (введен в действие приказом ФСТЭК России № 17 от 11 февраля 2013 г.):

- управление учетными записями пользователей, в том числе внешних пользователей (УПД.1 с усилением 1, 3б, в части определения типа учетных записей, объединения учетных записей в группы, заведения учетных записей, осуществления оповещения администратора информационной безопасности об изменении сведений о пользователях)
- реализация необходимых методов (ролевой) и правил разграничения доступа (УПД.2 с усилением 1 в части реализации ролевого метода управления доступом, предусматривающего управление доступом субъектов доступа к объектам доступа;
- ограничение числа параллельных сеансов доступа для каждой учетной записи пользователя информационной системы (УПД 9, с усилениями 1а, 3, в части задания ограничения на число параллельных (одновременных) сеансов (сессий), основываясь на идентификаторах пользователей, в части ограничения количества параллельных (одновременных) сеансов (сессий) для привилегированных учетных записей (администраторов) от их имени с разных устройств (средств вычислительной техники) до двух);
- блокирование сеанса доступа в информационную систему после установленного времени бездействия (неактивности) пользователя или по его запросу (УПД.10 с усилениями 1б, 2, в части реализации механизма блокирования доступа пользователя к ПО «Basis Storage Security»);
- разрешение (запрет) действий пользователей, разрешенных до идентификации и аутентификации (УПД.11);
- управление взаимодействием с иными системами (УПД.16, в части обеспечения управления взаимодействием с внешними информационными системами, включающими информационные системы и вычислительные ресурсы (мощности) уполномоченных лиц, а также с иными информационными системами, информационное взаимодействие с которыми необходимо для функционирования информационной системы);
- определение событий безопасности, подлежащих регистрации, и сроков их хранения (РСБ.1 c усилениями 2, 3 в части регистрации следующих событий: вход и попытки входа субъектов в ПО «Basis Storage Security»; заведение пользователей; изменение правил разграничения доступа, доступ пользователей к защищаемым объектам);
- определение состава и содержания информации о событиях безопасности, подлежащих регистрации (РСБ.2 в части обеспечения возможности идентификации:
	- типа события;
	- даты и времени события;
	- результата события;
	- субъекта доступа, связанного с событием.

Также в части обеспечения записи в журнал безопасности следующей информации при регистрации входа:дата и время, результат;идентификатор.В части обеспечения записи в журнал безопасности следующей информации при регистрации доступа пользователей к защищаемым

объектам:дата и время;имя (идентификатор) пользователя, осуществляющего доступ, результат доступа);

- сбор, запись и хранение информации о событиях безопасности в течение установленного времени хранения (РСБ.3, в части возможности выбора администратором безопасности событий безопасности, подлежащих регистрации в текущий момент времени из перечня событий безопасности определенных в соответствии с РСБ.1, также генерации записей регистрации для событий безопасности, подлежащих регистрации в соответствии с РСБ.1 с составом и содержанием информации, определенными в соответствии с РСБ.2 и хранения информации о событиях безопасности в течение времени, установленного в соответствии с РСБ.1);
- генерирование временных меток и (или) синхронизация системного времени в информационной системе (РСБ.6 в части осуществления получения временных меток, включающих дату и время, используемых при генерации записей регистрации (аудита) событий безопасности в информационной системе посредством применения внутренних системных часов операционной системы среды функционирования);
- защита информации о событиях безопасности (РСБ.7 в части применения мер защиты информации от неправомерного доступа, уничтожения или модифицирования, определенных в соответствии с настоящим методическим документом, предоставления доступа только суперадминистратору и администратору безопасности).

Функции безопасности ПО «Базис.Storage Security» реализованы с помощью интерфейсов безопасности влияющих на выполнение требований, предъявляемых к средству.

Интерфейсов безопасности, не влияющих на выполнения требований, предъявляемых ПО «Базис.Storage Security» не предусмотрено архитектурой ПО.

Описание действий с помощью интерфейсов безопасности приведено в разделе настоящего руководства «[Описание операций](#page-10-5) (см. стр. 11)».

# <span id="page-6-0"></span>3.3 Сборка компонентов ПО «Базис.Storage Security»

Сборка компонентов программного обеспечения ПО «Базис.Storage Security» – процесс, осуществляемый в два этапа:

- 1. Компиляция и сборка компонентов ПО «Базис.Storage Security».
- 2. Сборка образов программного обеспечения ПО «Базис.Storage Security», предназначенных для развертывания на аппаратных средствах СХД.

Далее образ программного обеспечения ПО «Базис.Storage Security» разворачивается на физическом накопителе из состава аппаратных средств СХД.

Процесс сборки и компиляции ПО «Базис.Storage Security» изображен на рисунке 1.

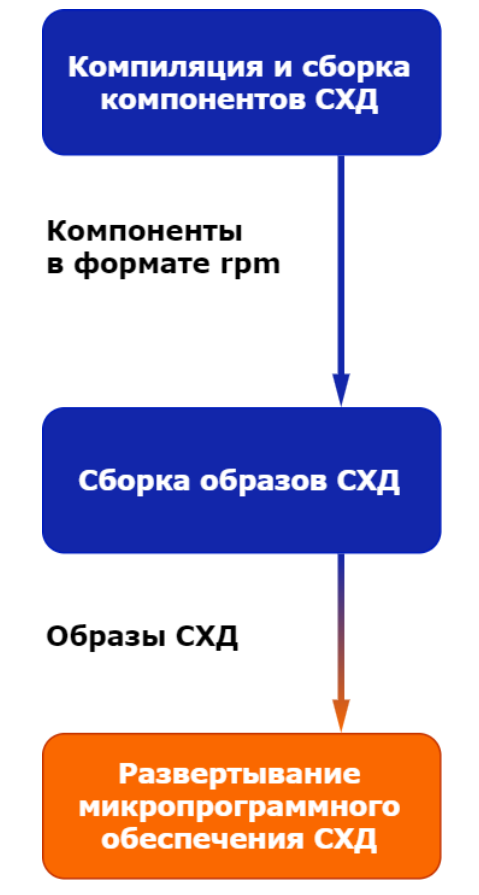

Рисунок 1 - Процесс сборки и компиляции ПО «Базис.Storage Security»

# <span id="page-7-0"></span>3.4 Уровень подготовки персонала

Для успешного освоения администрирования ПО «Базис.Storage Security» необходимо обладать высоким уровнем квалификации в области администрирования системного ПО и практическим опытом выполнения работ по установке, настройке и администрированию программных средств, применяемых в ПО «Базис.Storage Security», а также иметь профессиональные знания и практический опыт в области системного администрирования.

Перед началом работы администратор ПО «Базис.Storage Security» должен внимательно ознакомиться с описанием ПО и настоящим документом.

# <span id="page-7-1"></span>3.5 Перечень эксплуатационных документов, с которыми необходимо ознакомиться администратору

Перед началом работы администратор ПО «Базис.Storage Security» должен ознакомиться с настоящим документом.

# <span id="page-8-0"></span>4 Условия применения

Требования к техническим средствам и программно-техническому обеспечению изложены в документе Инструкции по установке ПО «Базис.Storage Security».

# <span id="page-8-1"></span>4.1 Требования к аппаратной части

Функционирование ПО «Базис.Storage Security» базируется на основе сервисной архитектуры, включающей следующие сервисы:

- сервис обработки запросов файлового хранилища;
- сервис обработки запросов блочного хранилища;
- сервис обработки запросов холодного архива;
- сервисы управления;
- cервис координации контроллеров СХД;
- cервис конфигурации параметров контроллеров СХД;
- cервис управления логическими группами (пулами) дисков;
- cервис управления ресурсами;
- cервис мониторинга и сбора метрик компонент СХД.

ПО «Базис.Storage Security» размещается на специализированном оборудовании, оснащенном контроллером хранения данных и подключенными к нему дисковыми накопителями.

В качестве хост-серверов, подключаемых к СХД, выступает сервер с одной из операционных систем, приведенных ниже:

- CentOS 7.6/8;
- SUSE 12 SP5/15/15SP1;
- RHEL 7.6/7.7/8.0;
- Ubuntu 18.04 LTS/18.04 1-5 LTS/20.04 LTS/20.04 1 LTS/20.10;
- Windows Server 2016/2019;
- VMware vSphere 6.5/6.7/7.

# <span id="page-8-2"></span>4.2 Требования к программно-техническому обеспечению

Для функционирования ПО «Базис.Storage Security» необходим состав программно-аппаратных средств, представленный в таблице 1.

Таблица 1 - Состав программно-аппаратных средств для работы ПО «Базис.Storage Security»

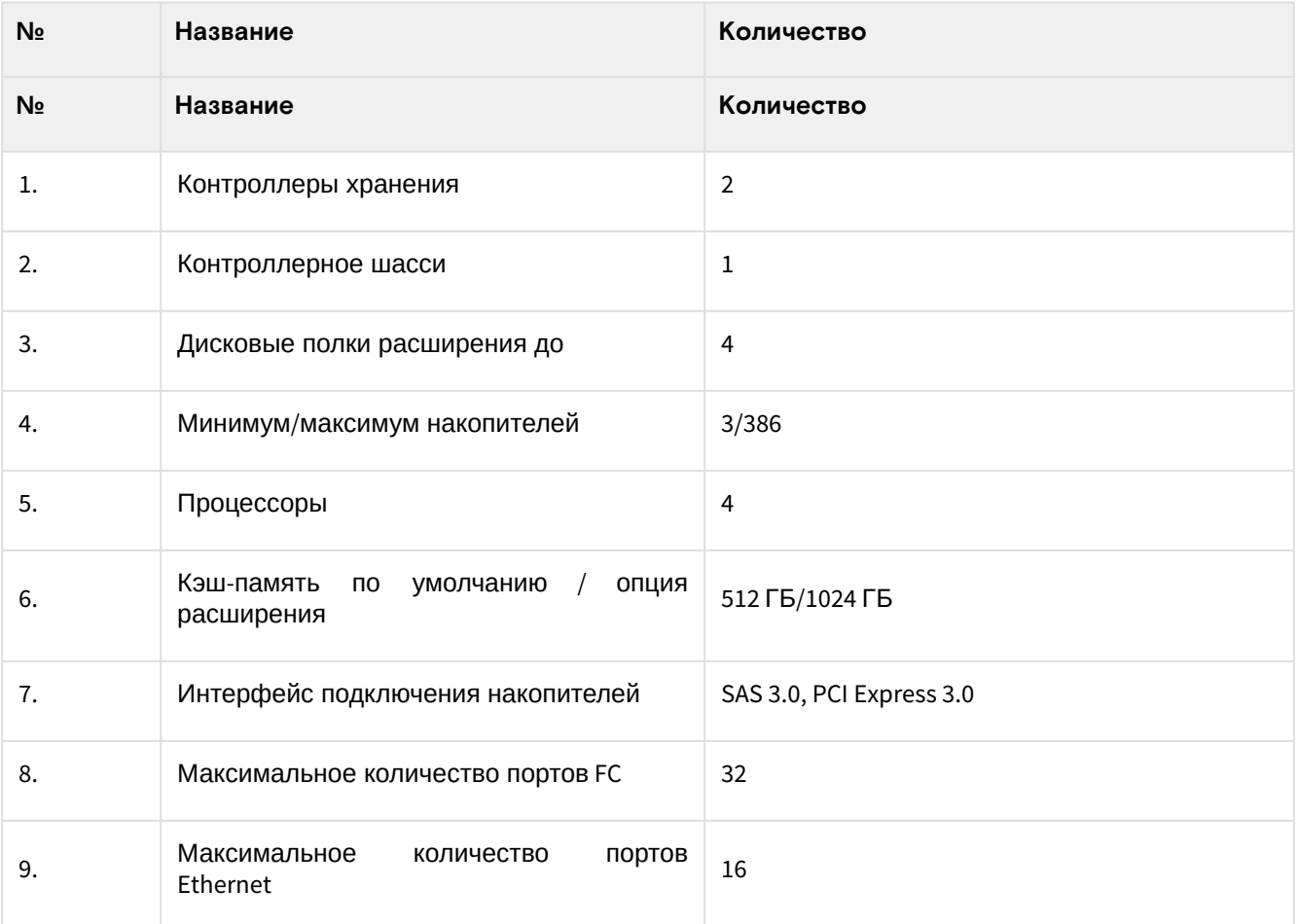

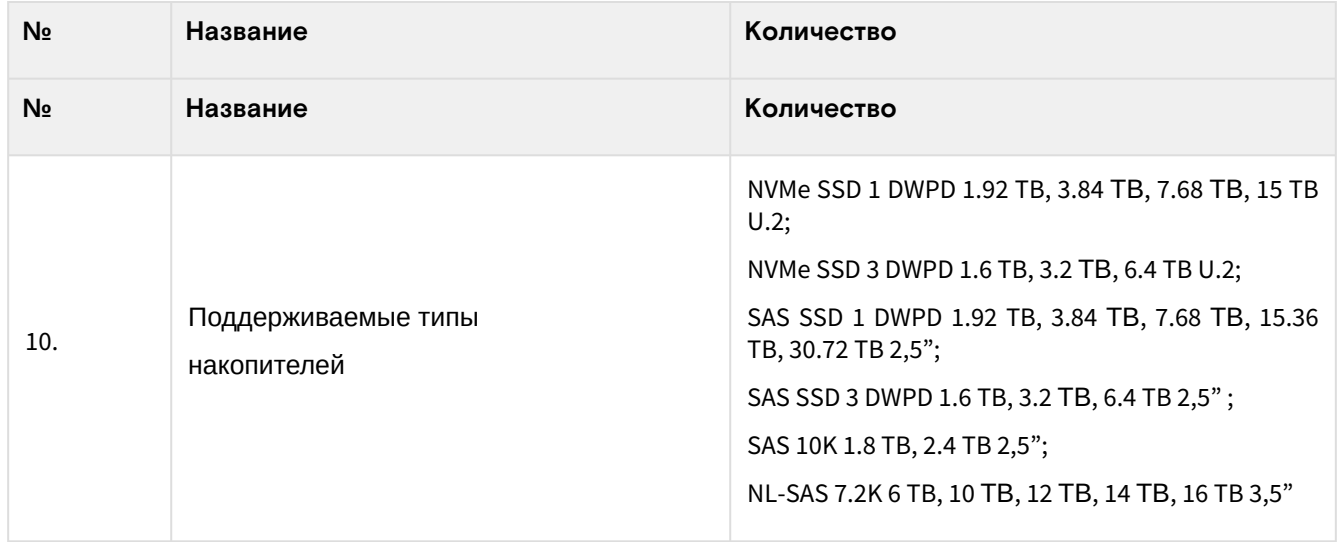

# <span id="page-9-0"></span>4.3 Действия по приемке ПО «Базис.Storage Security»

Приемка поставленного ПО «Базис.Storage Security» осуществляется в соответствии с указаниями, содержащимися в документе «Программное обеспечение «Базис.Storage Security». Формуляр, децимальный номер RU.НРФЛ.00006-01 30 01.

# <span id="page-10-5"></span><span id="page-10-0"></span>5 Описание операций

# <span id="page-10-1"></span>5.1 Действия по безопасной установке и настройке

# <span id="page-10-2"></span>5.1.1 Общие сведения о сборке

В компиляции и сборке компонентов программного обеспечения СХД используются три репозитория (Рис. 2):

- 1. Репозиторий исходных кодов компонентов.
- 2. Репозиторий docker-образов.
- 3. Репозитории бинарных компонентов (rpm).

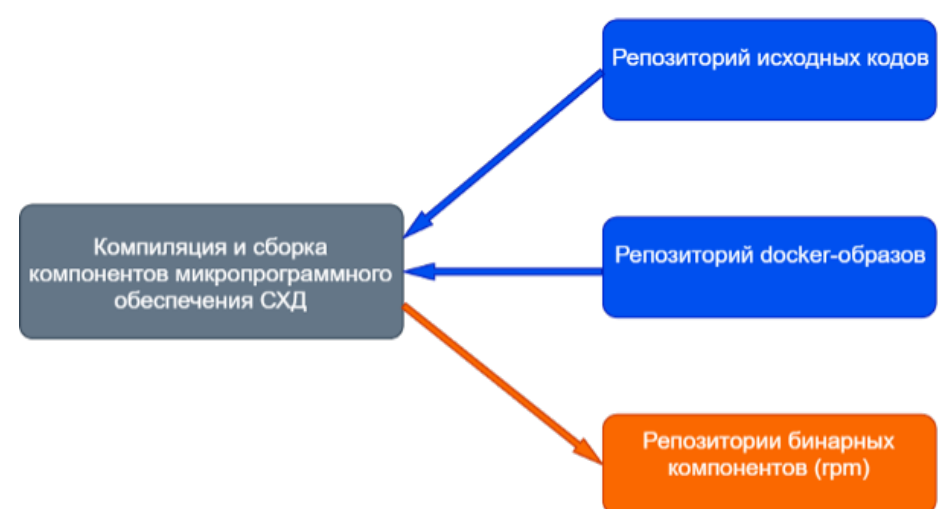

Рисунок 2 - Сборка и компиляция ПО «Базис.Storage Security». Репозитории

Компиляция программного обеспечения СХД выполняется на основе исходных кодов с помощью docker-образов. В результате компиляции формируются выходные rpm-пакеты.

Описание репозиториев приведено в таблице 2.

Таблица 2 - Описание репозиториев

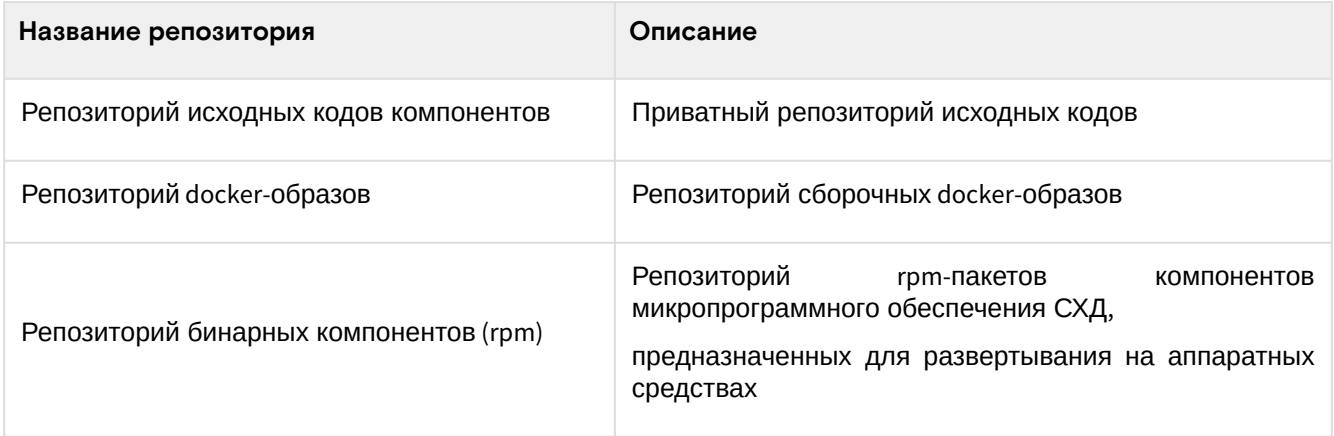

Для каждого компонента ПО «Базис.Storage Security» используется отдельный git-репозиторий.

# <span id="page-10-3"></span>5.1.2 Docker-образы

Компоненты ПО «Базис.Storage Security» реализованы с помощью различных языков программирования (C, C++, go), поэтому для компиляции и сборки используются различные типы docker- образов.

# <span id="page-10-4"></span>5.1.3 Компиляция

Компиляция каждого компонента программного обеспечения СХД осуществляется отдельно с помощью команды «make». Для этого каждый компонент программного обеспечения СХД сопровождается файлом Makefile.

В результате компиляции создаются rpm-пакеты компонентов СХД, готовые к установке на целевую систему.

# <span id="page-11-0"></span>5.2 Сборка компонентов ПО «Базис.Storage Security», необходимых для финального образа

Для сборки финального образа необходим набор пакетов, приведенный в Электронном приложении в каталоге «Руководство администратора» - «Перечень вспомогательных пакетов для сборки». Пакеты собираются на высокопроизводительном сервере сборки параллельно в несколько потоков.

# <span id="page-11-1"></span>5.3 Сборка образов СХД

# <span id="page-11-2"></span>5.3.1 Процесс сборки

Сборка образа программного обеспечения СХД выполняется в следующей последовательности:

- 1. Формируется PXE- образ ПО «Базис.Storage Security».
- 2. На основе PXE-образа формируется образ ПО «Базис.Storage Security» в raw-формате.
- 3. Образ ПО «Базис.Storage Security» в raw-формате преобразуется в формат squashfs.
- 4. Образ ПО «Базис.Storage Security» в формате squashfs конвертируется в образ накопителя и может быть развернут на физическом накопителе, входящем в состав аппаратных средств СХД.

По результату выполнения каждой операции формируется лог-файл.

## <span id="page-11-3"></span>5.3.2 Результат сборки

Результатом сборки является образ ПО «Базис.Storage Security», в формате позволяющему развертывание данного образа на физическом накопителе, входящем в состав аппаратных средств СХД.

Процедура разворачивания образа программного обеспечения СХД на физическом накопителе из состава аппаратного обеспечения системы описывается в инструкции по программированию, входящей в комплект документации к соответствующему изделию (СХД).

# <span id="page-11-4"></span>5.4 Управление функциями безопасности. Описание интерфейсов

## <span id="page-11-5"></span>5.4.1 Управление доступом. Управление пользователями

### Просмотр списка пользователей

Для просмотра списка пользователей используйте интерфейс ПО «Базис.Storage Security» (Рис. 3), назначением которого является реализация требований безопасности, связанных с разграничением доступа к ПО «Базис.Storage Security». Интерфейс представлен ГИП и используется для просмотра списка пользователей ПО «Базис.Storage Security».

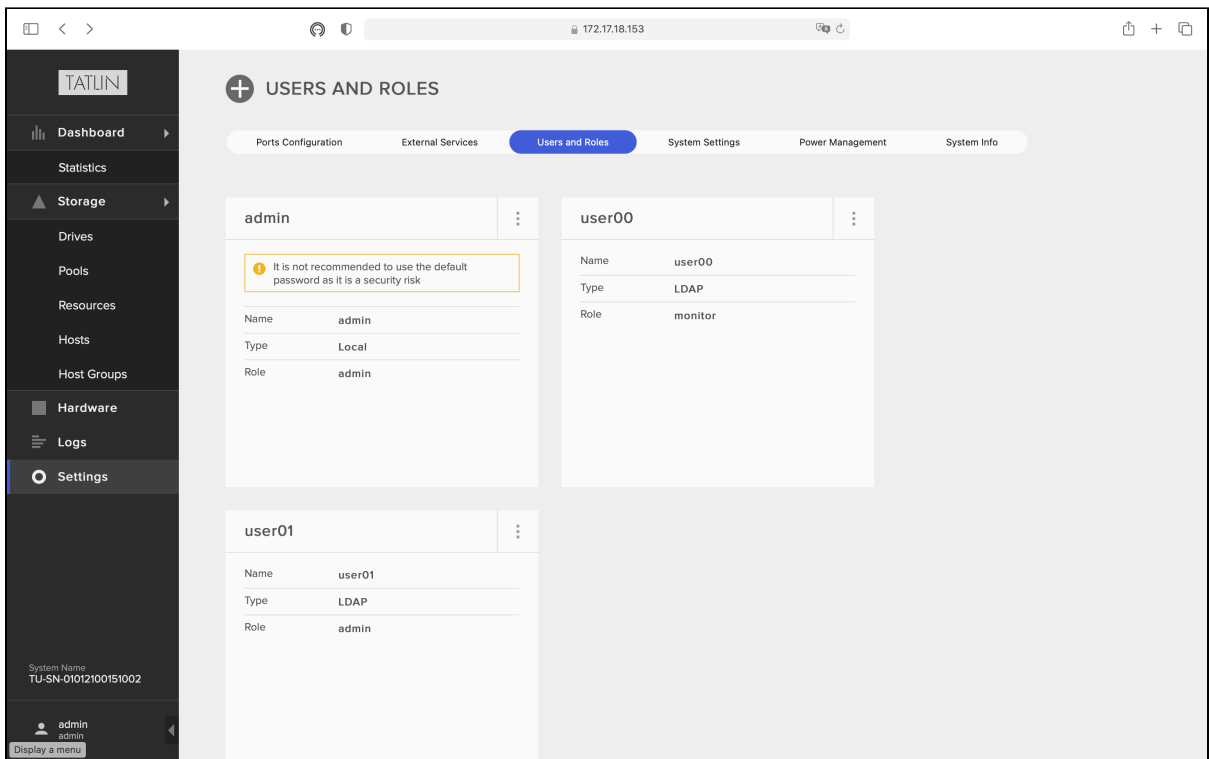

#### Рисунок 3 - Интерфейс просмотра списка пользователей

Интерфейс просмотра списка пользователей реализует требования управления учетными записями и позволяет выполнять следующие действия:

- просматривать список пользователей;
- просматривать параметры пользователей;
- переходить к интерфейсу редактирования пользователя;
- переходить к интерфейсу импорта пользователей.

Параметры, используемые интерфейсом просмотра списка пользователей:

- имя пользователя;
- тип пользователя;
- роль пользователя.

#### Редактирование пользователя

Для редактирования пользователя используйте интерфейс ПО «Базис.Storage Security» (Рис. 4.), назначением которого является реализация требований безопасности, связанных с разграничением доступа к ПО «Базис.Storage Security». Интерфейс представлен ГИП и используется для просмотра и редактирования параметров пользователя.

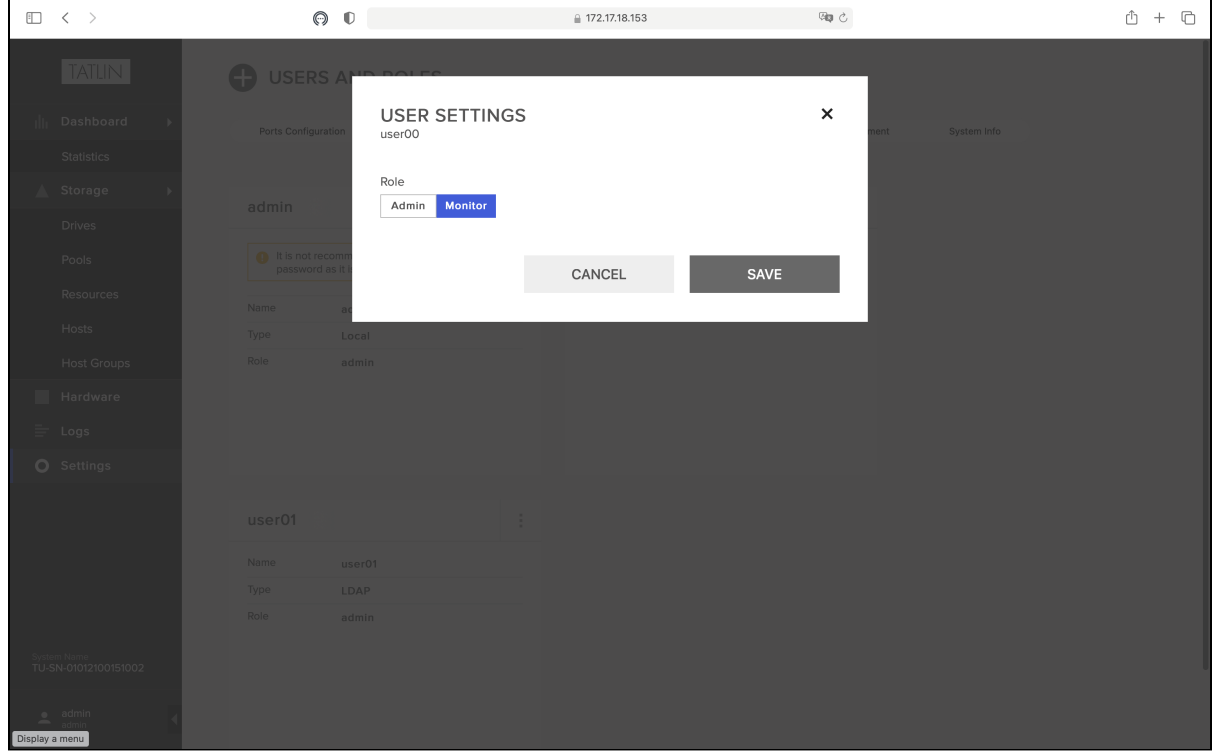

Рисунок 4 - Интерфейс редактирования пользователя

Интерфейс редактирования пользователя реализует требования управления доступом и позволяет выполнять следующие действия:

- просматривать параметры пользователя;
- редактировать параметры пользователя.

Параметры, используемые интерфейсом редактирования пользователя:

- имя пользователя;
	- роль пользователя.

#### Экспорт пользователей

Для экспорта пользователей используйте интерфейс ПО «Базис.Storage Security» (Рис. 5), назначением которого является реализация требований безопасности, связанных с разграничением доступа к ПО «Базис.Storage Security». Интерфейс представлен ГИП и используется для экспорта пользователей из LDAP.

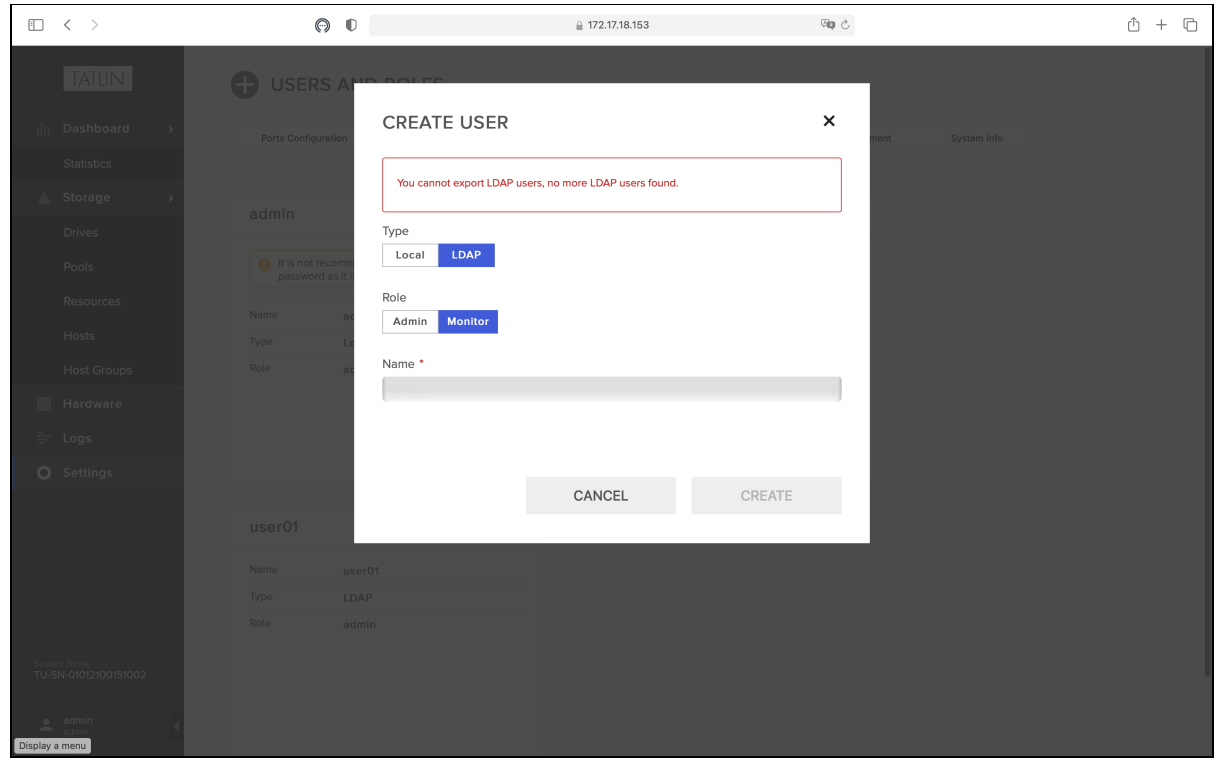

Рисунок 5 - Интерфейс экспорта пользователей

Интерфейс экспорта пользователей реализует требования управления доступом и позволяет выполнять следующие действия:

- экспортировать пользователей из LDAP;
- редактировать параметры профиля пользователя.

При вызове указанного интерфейса безопасности предусмотрена ошибка «You cannot export LDAP users, no more LDAP users found».

Параметры, используемые интерфейсом экспорта пользователей:

- имя пользователя;
- тип пользователя;
- роль пользователя.

# <span id="page-13-0"></span>5.4.2 Управление узлами

### Просмотр списка узлов

Для просмотра списка узлов используйте интерфейс ПО «Базис.Storage Security», назначением которого является реализация требований безопасности, связанных с разграничением доступа к ПО «Базис.Storage Security» (Рис. 6). Интерфейс представлен ГИП и используется для просмотра списка узлов ПО «Базис.Storage Security».

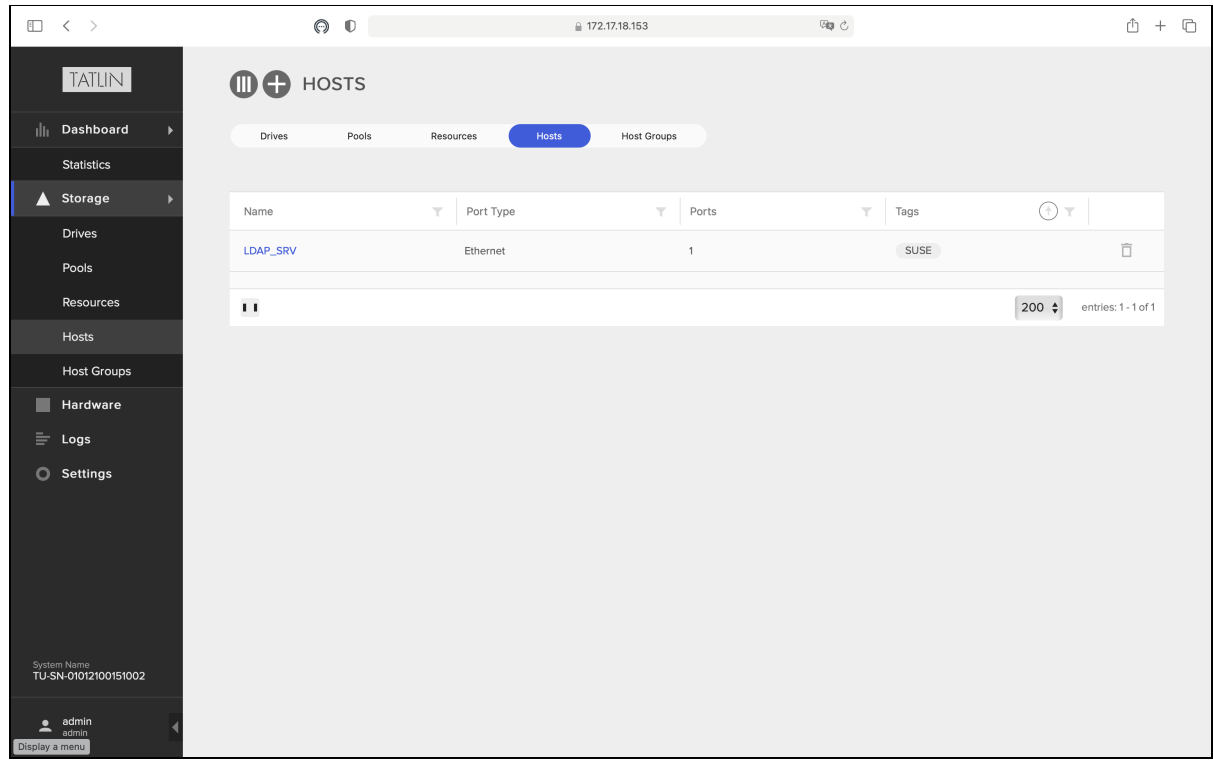

Рисунок 6 - Интерфейс просмотра списка узлов

Интерфейс просмотра списка узлов реализует требования управления доступом и позволяет выполнять следующие действия:

- просматривать список узлов;
- удалять узлы;
- переходить к интерфейсу просмотра параметров узла;
- переходить к интерфейсу создания узла.

Действий, не влияющих на выполнение требований безопасности к ПО «Базис.Storage Security», в интерфейсе не предусмотрено.

При вызове указанного интерфейса безопасности ошибок, выводимых пользователю, не предусмотрено.

Параметры, используемые интерфейсом просмотра списка узлов:

- имя узла;
- тип порта;
- количество портов;
- метки узла.

### Просмотр параметров узла

Для просмотра параметров узла используйте интерфейс ПО «Базис.Storage Security» (Рис. 7), назначением которого является реализация требований безопасности, связанных с разграничением доступа к ПО «Базис.Storage Security». Интерфейс представлен ГИП и используется для просмотра параметров узла.

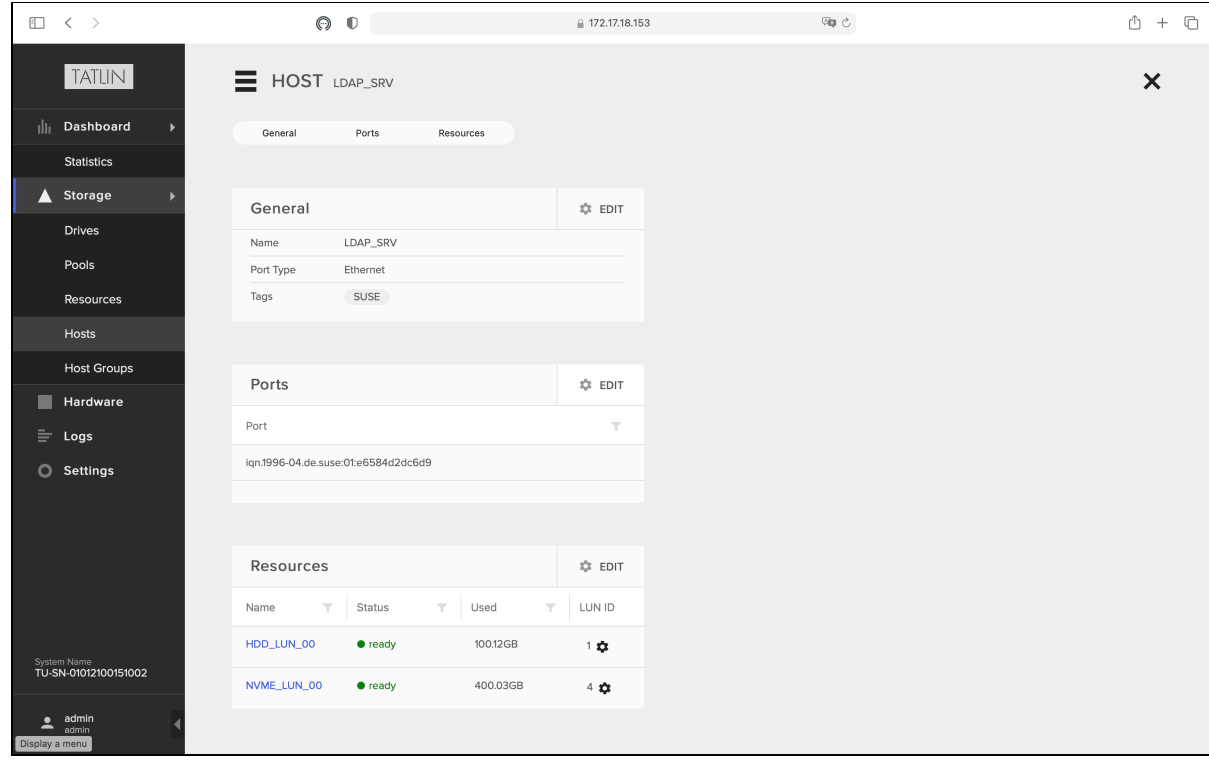

Рисунок 7 - Интерфейс просмотра параметров узла

Интерфейс просмотра параметров узла реализует требования управления доступом и позволяет выполнять следующие действия:

- просматривать параметры узла;
- переходить к интерфейсу редактирования основных параметров узла;
- переходить к интерфейсу редактирования портов;
- переходить к интерфейсу редактирования ресурсов.

Действий, не влияющих на выполнение требований безопасности к ПО «Базис.Storage Security», в интерфейсе не предусмотрено.

При вызове указанного интерфейса безопасности ошибок, выводимых пользователю, не предусмотрено.

Параметры, используемые интерфейсом просмотра параметров узла:

- имя узла;
- тип порта;
- метки узла;
- идентификатор порта;
- имя ресурса;
- статус ресурса;
- задействованный объём ресурса;
- идентификатор ресурса.

### Редактирование основных параметров узла

Для редактирования основных параметров узла используйте интерфейс ПО «Базис.Storage Security» (Рис. 8), назначением которого является реализация требований безопасности, связанных с разграничением доступа к ПО «Базис.Storage Security». Интерфейс представлен ГИП и используется для редактирования основных параметров узла ПО «Базис.Storage Security».

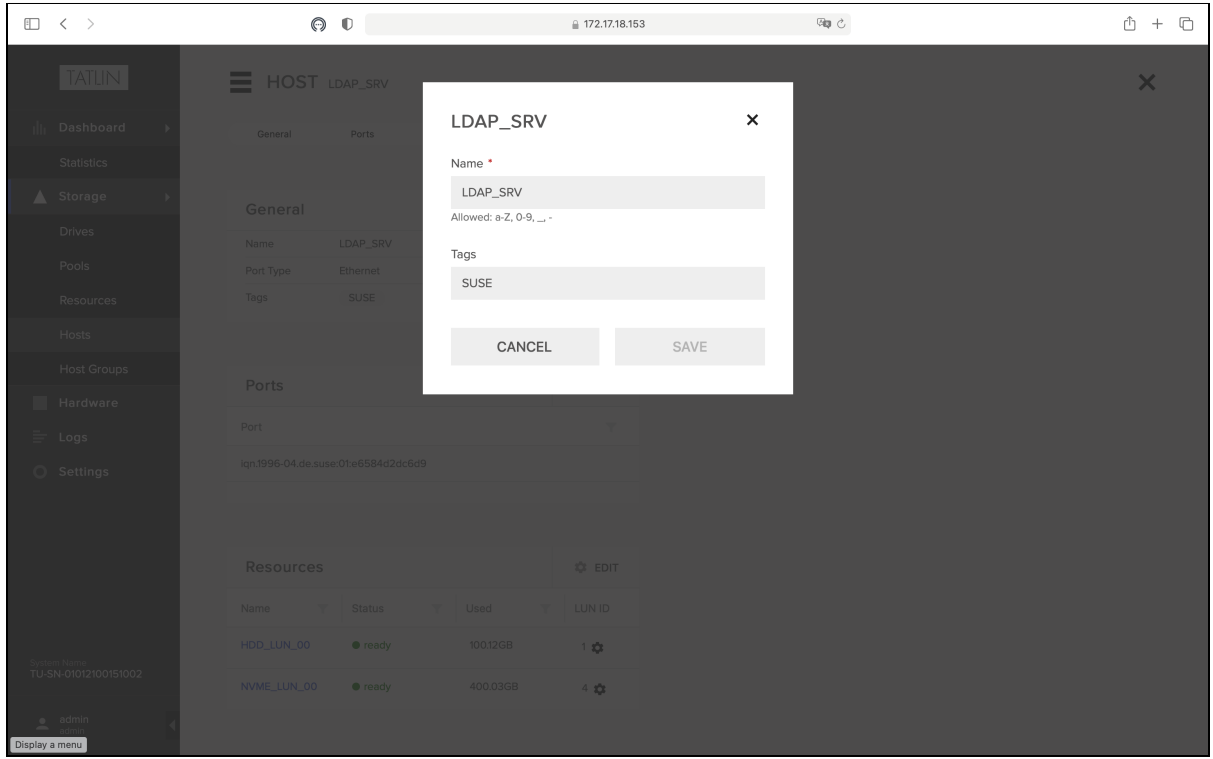

Рисунок 8 - Интерфейс редактирования основных параметров узла

Интерфейс редактирования основных параметров узла реализует требования управления доступом и позволяет выполнять следующие действия: редактировать основные параметры узла.

При вызове указанного интерфейса безопасности предусмотрены следующие ошибки:

- Field is required;
- Field contains invalid value.

Параметры, используемые интерфейсом редактирования основных параметров узла:

- имя узла;
- метки узла.

### Редактирование портов

Для редактирования портов используйте интерфейс ПО «Базис.Storage Security» (Рис. 9), назначением которого является реализация требований безопасности, связанных с разграничением доступа к ПО «Базис.Storage Security». Интерфейс представлен ГИП и используется для редактирования портов узла ПО «Базис.Storage Security».

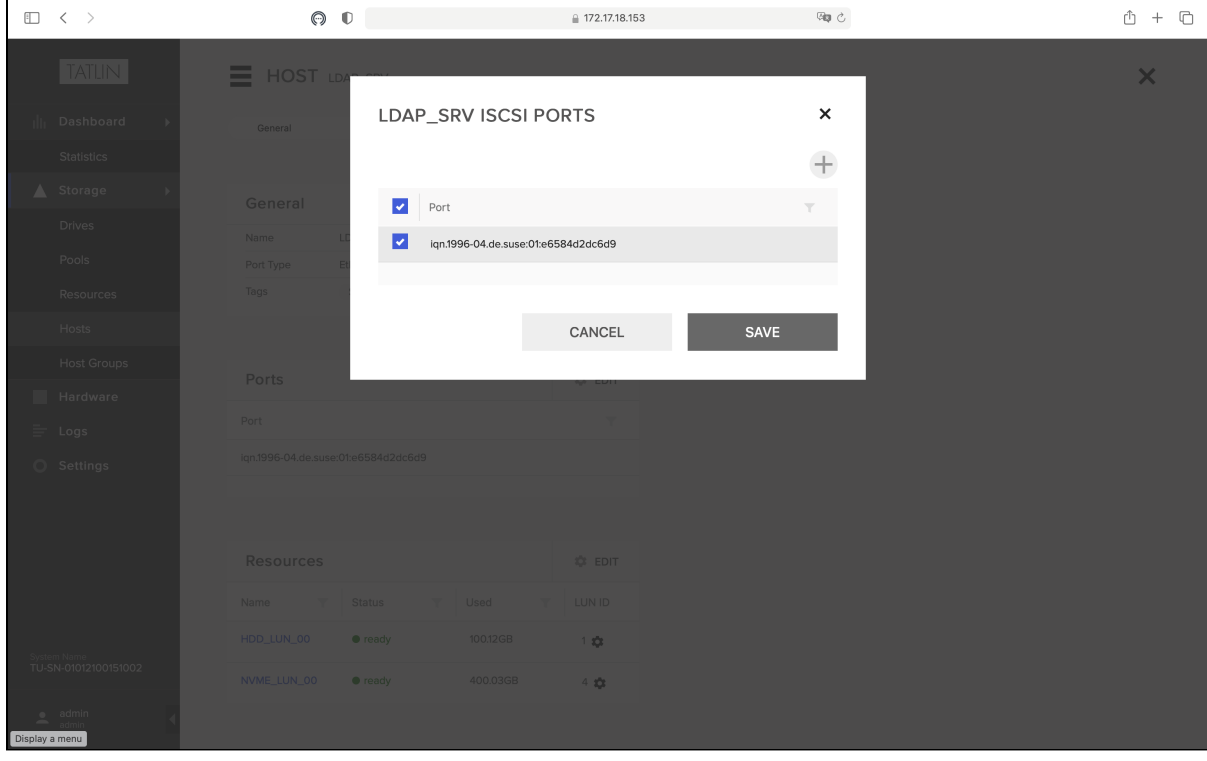

Рисунок 9 - Интерфейс редактирования портов

Интерфейс редактирования портов реализует требования управления доступом и позволяет выполнять следующие действия:

- просматривать список доступных портов;
- включать/отключать порты;
- создавать новые порты.

При вызове указанного интерфейса безопасности предусмотрены следующие ошибки:

- Field is required;
- Field contains invalid value.

Параметры, используемые интерфейсом редактирования портов: идентификатор порта.

### Редактирование ресурсов узла

Для редактирования ресурсов узла используйте интерфейс ПО «Базис.Storage Security» (Рис. 10), назначением которого является реализация требований безопасности, связанных с разграничением доступа к ПО «Базис.Storage Security». Интерфейс представлен ГИП и используется для редактирования ресурсов узла ПО «Базис.Storage Security».

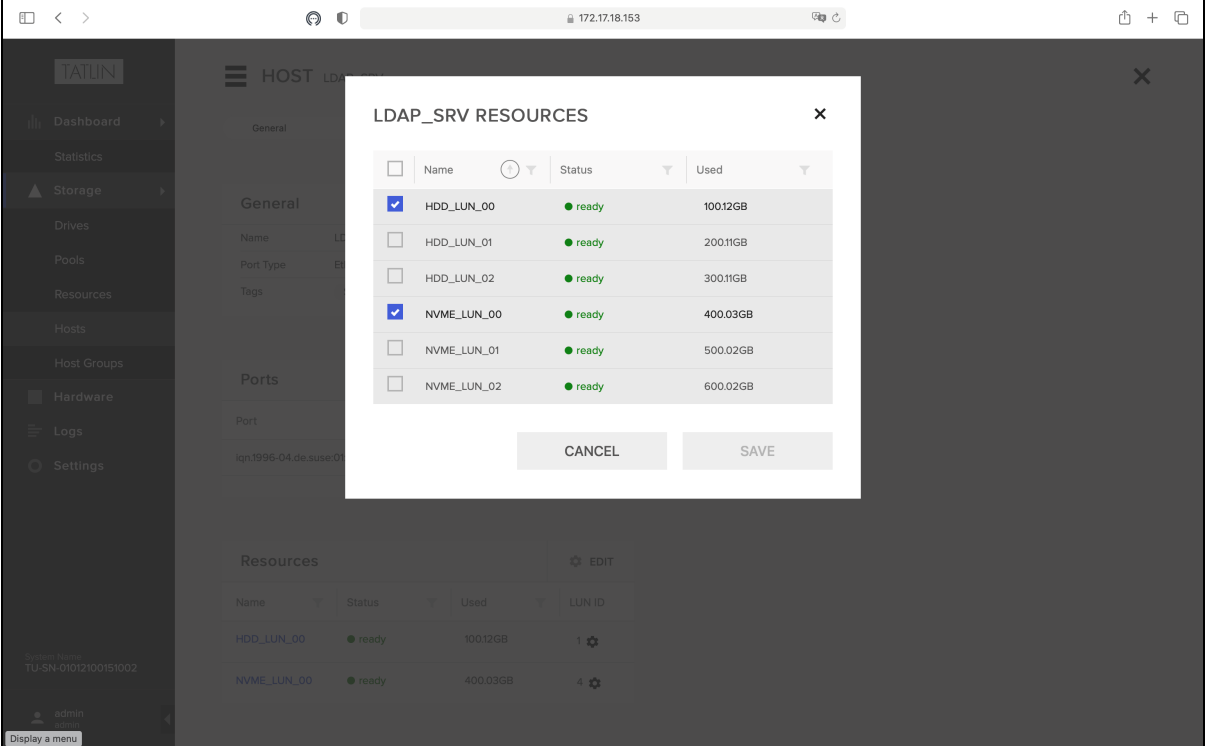

Рисунок 10 - Интерфейс редактирования портов

Интерфейс редактирования ресурсов узла реализует требования управления доступом и позволяет выполнять следующие действия:

- просматривать список доступных ресурсов;
- включать/исключать ресурсы.

При вызове указанного интерфейса безопасности ошибок, выводимых пользователю, не предусмотрено. Параметры, используемые интерфейсом редактирования ресурсов узла:

- имя ресурса;
- статус ресурса;
- задействованный объём ресурса.

#### Создание узла

Для создания узла используйте интерфейс ПО «Базис.Storage Security» (Рис. 11), назначением которого является реализация требований безопасности, связанных с разграничением доступа к ПО «Базис.Storage Security». Интерфейс представлен ГИП и используется для создания нового узла ПО «Базис.Storage Security».

ПО «Базис.Storage Security». Руководство администратора

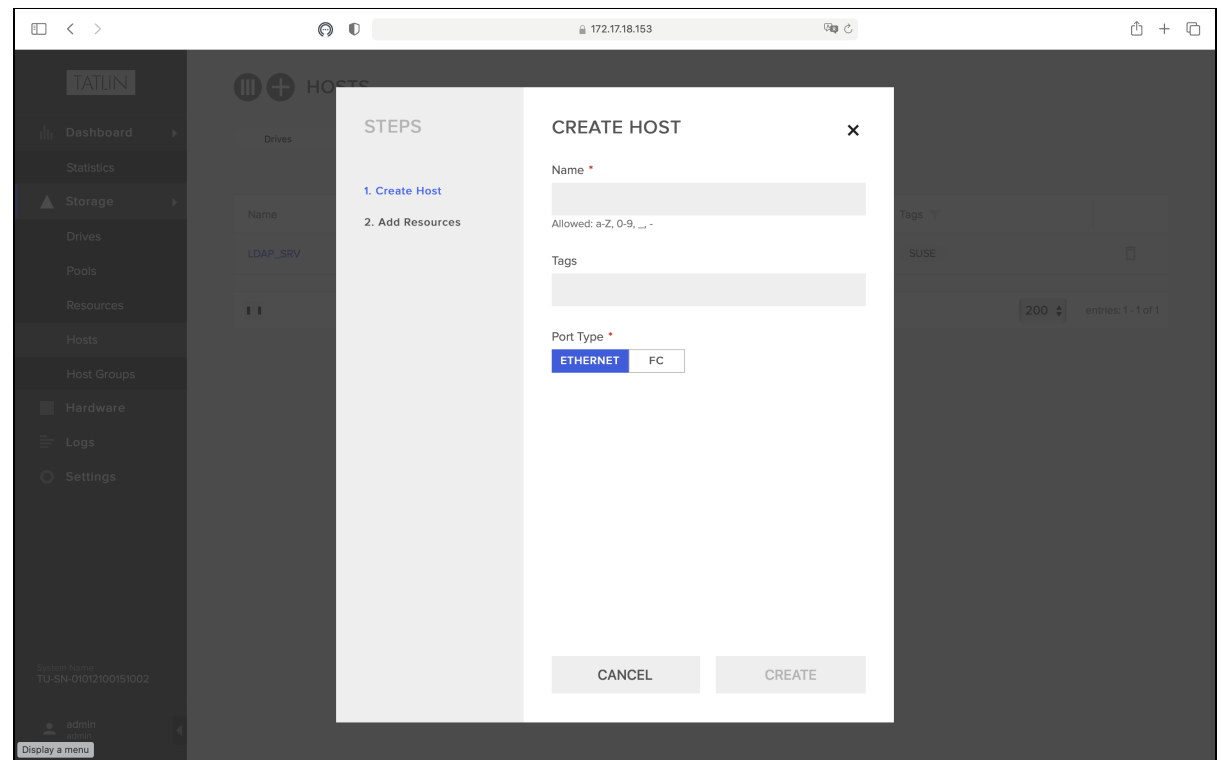

Рисунок 11 - Интерфейс создания узла

Интерфейс создания узла реализует требования управления доступом и позволяет выполнять следующие действия:

- создавать новый узел;
- переходить к интерфейсу добавления ресурсов.

При вызове указанного интерфейса безопасности предусмотрены следующие ошибки:

- Field is required;
- Field contains invalid value.

Параметры, используемые интерфейсом создания узла:

- имя узла;
- тип порта;
- метки узла.

### Добавление ресурсов узла

Для добавления ресурсов узла используйте интерфейс ПО «Базис.Storage Security» (Рис. 12), назначением которого является реализация требований безопасности, связанных с разграничением доступа к ПО «Базис.Storage Security». Интерфейс представлен ГИП и используется для добавления ресурсов к вновь создаваемому узлу ПО «Базис.Storage Security».

ПО «Базис.Storage Security». Руководство администратора

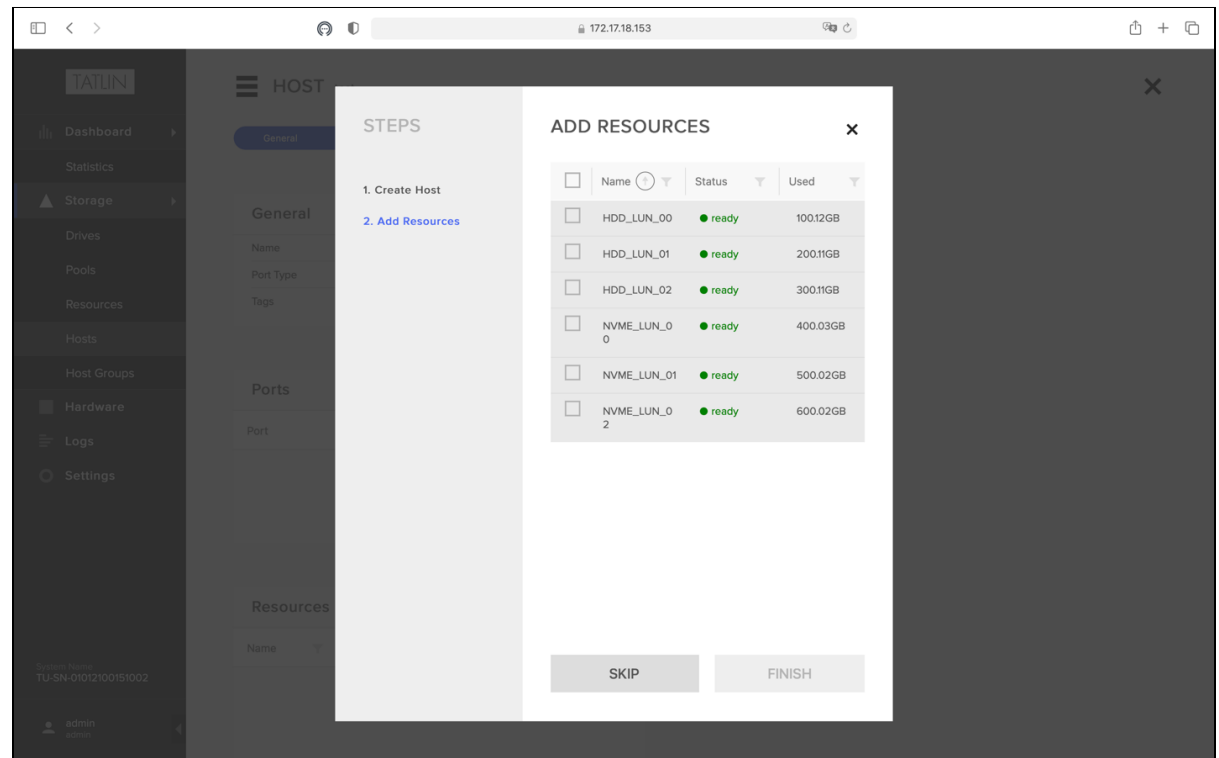

Рисунок 12 - Интерфейс добавления ресурсов узла

Интерфейс добавления ресурсов узла реализует требования управления доступом и позволяет выполнять следующие действия:

- просматривать список доступных ресурсов;
- добавлять ресурсы к узлу.

Параметры, используемые интерфейсом добавления ресурсов узла:

- имя ресурса;
- статус ресурса;
- задействованный объём ресурса.

# <span id="page-19-0"></span>5.4.3 Управление группами узлов

### Просмотр списка групп узлов

Для просмотра списка групп узлов используйте интерфейс ПО «Базис.Storage Security» (Рис. 13), назначением которого является реализация требований безопасности, связанных с разграничением доступа к ПО «Базис.Storage Security». Интерфейс представлен ГИП и используется для просмотра списка групп узлов ПО «Базис.Storage Security».

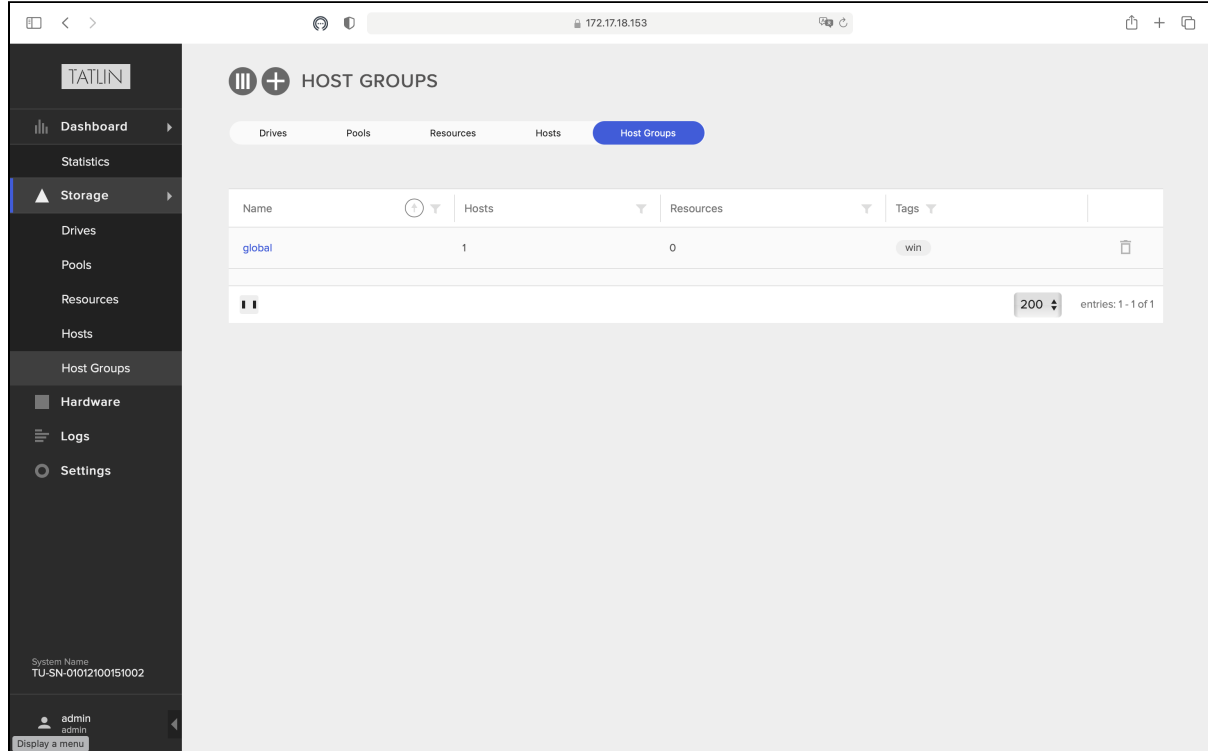

#### Рисунок 13 - Интерфейс просмотра списка групп узлов

Интерфейс просмотра списка групп узлов реализует требования управления доступом и позволяет выполнять следующие действия:

- просматривать список групп узлов;
- удалять группы;
- переходить к интерфейсу просмотра параметров группы;
- переходить к интерфейсу создания группы.

Параметры, используемые интерфейсом просмотра списка групп узлов:

- имя группы;
- количество ресурсов;
- количество узлов;
- метки группы.

### Создание группы узлов

Для создания группы узлов используйте интерфейс ПО «Базис.Storage Security» (Рис. 14), назначением которого является реализация требований безопасности, связанных с разграничением доступа к ПО «Базис.Storage Security». Интерфейс представлен ГИП и используется для создания новой группы узлов ПО «Базис.Storage Security».

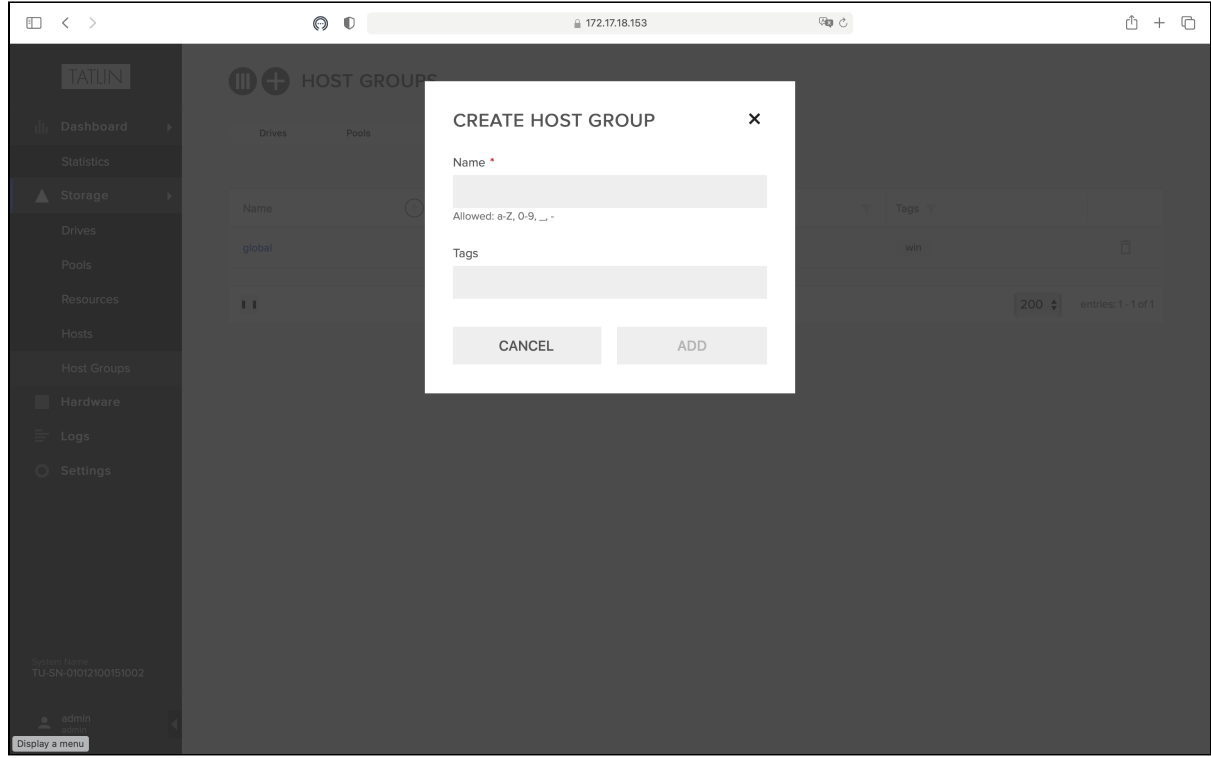

Рисунок 14 - Интерфейс создания группы узлов

Интерфейс создания группы узлов реализует требования управления доступом и позволяет выполнять следующие действия: создавать новую группы узлов.

При вызове указанного интерфейса безопасности предусмотрены следующие ошибки:

- Field is required;
- Field contains invalid value.

Параметры, используемые интерфейсом создания группы узлов:

- имя группы;
- метки группы.

### Просмотр параметров группы узлов

Для просмотра параметров группы узлов используйте интерфейс ПО «Базис.Storage Security» (Рис. 15), назначением которого является реализация требований безопасности, связанных с разграничением доступа к ПО «Базис.Storage Security». Интерфейс представлен ГИП и используется для просмотра параметров группы узлов.

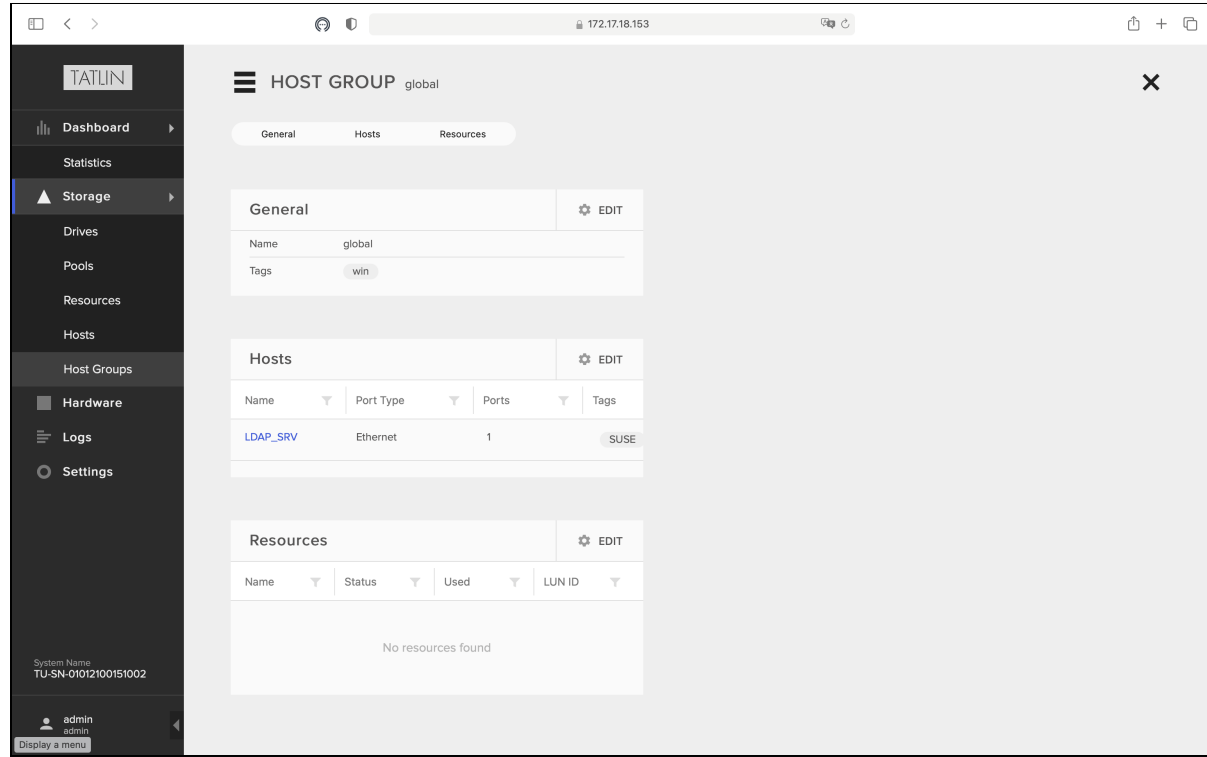

Рисунок 15 - Интерфейс просмотра параметров группы узлов

Интерфейс просмотра параметров группы узлов реализует требования управления доступом и позволяет выполнять следующие действия:

- просматривать параметры группы узлов;
- переходить к интерфейсу редактирования основных параметров группы;
- переходить к интерфейсу редактирования узлов группы;
- переходить к интерфейсу редактирования ресурсов группы.

Параметры, используемые интерфейсом просмотра параметров группы узлов:

- имя группы;
- метки группы;
- имя узла;
- тип порта;
- количество портов;
- метки узла;
- имя ресурса;
- статус ресурса;
- задействованный объём ресурса;
- идентификатор ресурса.

### Редактирование основных параметров группы узлов

Для редактирования основных параметров группы узлов используйте интерфейс ПО «Базис.Storage Security» (Рис. 16), назначением которого является реализация требований безопасности, связанных с разграничением доступа к ПО «Базис.Storage Security». Интерфейс представлен ГИП и используется для редактирования основных параметров группы узлов ПО «Базис.Storage Security».

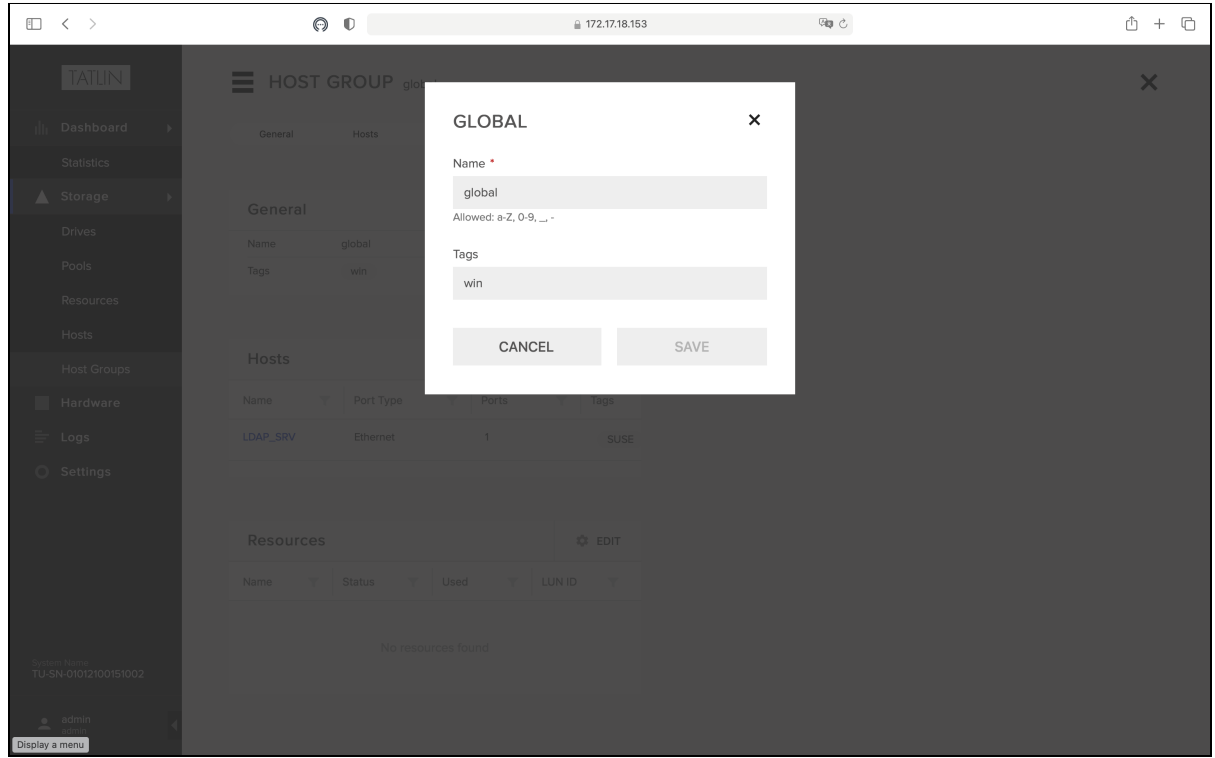

Рисунок 16 - Интерфейс редактирования основных параметров группы узлов

Интерфейс редактирования основных параметров группы узлов реализует требования управления доступом и позволяет редактировать основные параметры группы узлов.

При вызове указанного интерфейса безопасности предусмотрены следующие ошибки:

- Field is required;
- Field contains invalid value.

Параметры, используемые интерфейсом редактирования основных параметров группы узлов:

- имя группы;
- метки группы.

### Редактирование узлов группы

Для редактирования узлов группы используйте интерфейс ПО «Базис.Storage Security» (Рис. 17), назначением которого является реализация требований безопасности, связанных с разграничением доступа к ПО «Базис.Storage Security». Интерфейс представлен ГИП и используется для редактирования узлов группы ПО «Базис.Storage Security».

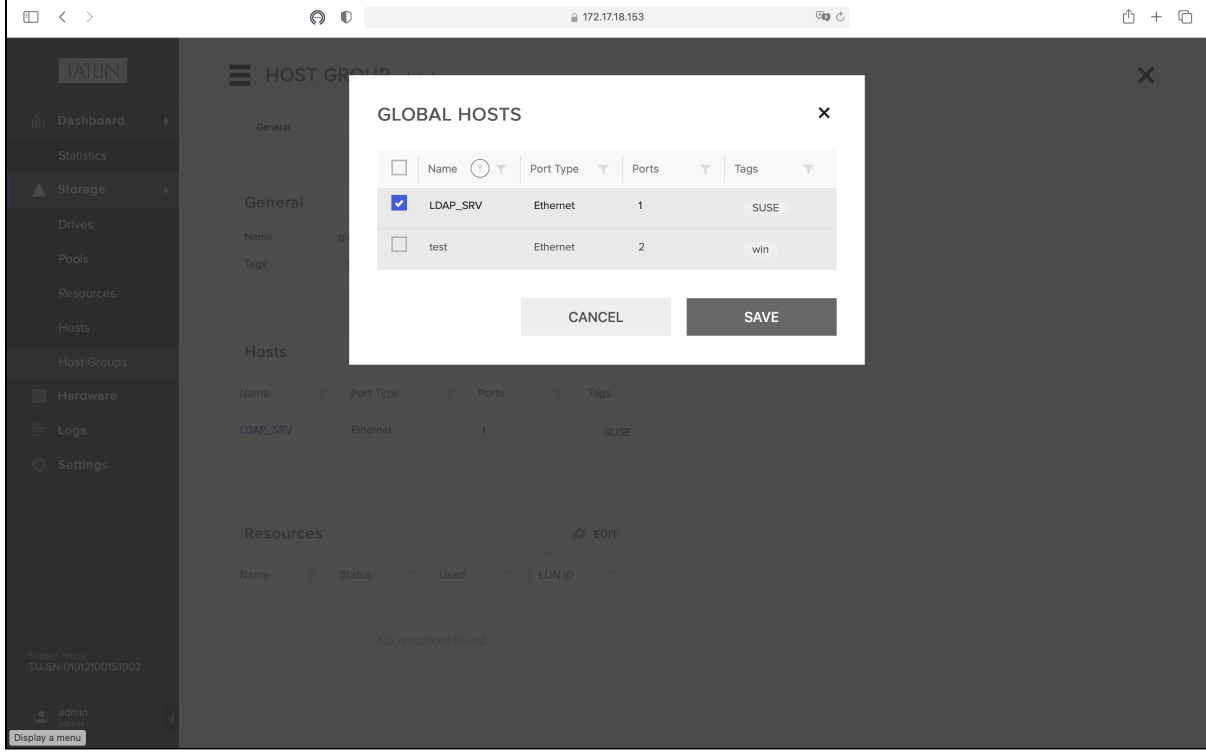

Рисунок 17- Интерфейс редактирования узлов группы

Интерфейс редактирования узлов группы реализует требования управления доступом и позволяет выполнять следующие действия:

- просматривать список доступных узлов;
- включать/исключать узлы.

Параметры, используемые интерфейсом редактирования узлов группы:

- имя узла;
- тип порта узла;
- количество портов;
- метки узла.

#### Редактирование ресурсов группы узлов

Для редактирования ресурсов группы узлов используйте интерфейс ПО «Базис.Storage Security» (Рис. 18), назначением которого является реализация требований безопасности, связанных с разграничением доступа к ПО «Базис.Storage Security». Интерфейс представлен ГИП и используется для редактирования ресурсов группы узлов ПО «Базис.Storage Security».

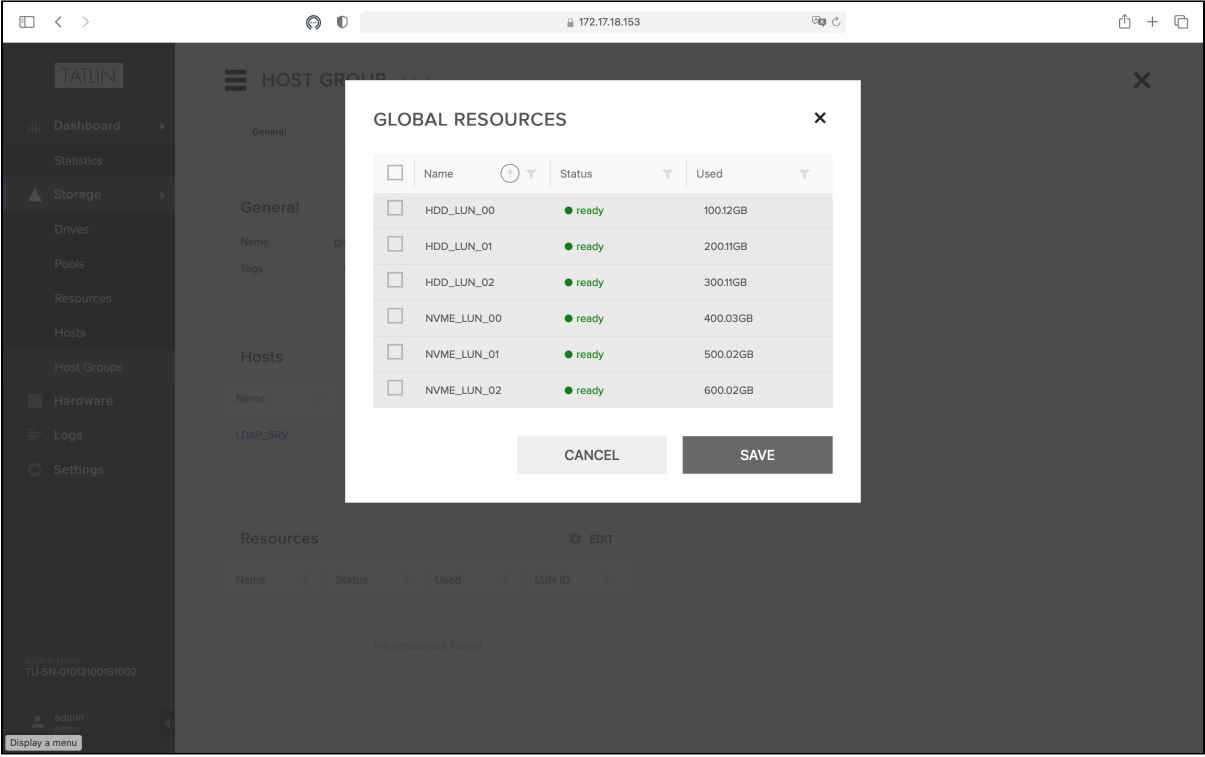

Рис. 18 - Интерфейс редактирования ресурсов группы узлов

Интерфейс редактирования ресурсов группы узлов реализует требования управления доступом и позволяет выполнять следующие действия:

- просматривать список доступных ресурсов;
- включать/исключать ресурсы.

Параметры, используемые интерфейсом редактирования ресурсов группы узлов:

- имя ресурса;
- статус ресурса;
- задействованный объём ресурса.

### <span id="page-23-0"></span>5.4.4 Управление взаимодействием с иными системами

#### Просмотр списка внешних систем

Для просмотра списка внешних систем используйте интерфейс ПО «Базис.Storage Security» (Рис. 19), назначением которого является реализация требований безопасности, связанных с управлением доступом к ПО «Базис.Storage Security». Интерфейс представлен ГИП и используется для управления взаимодействием ПО «Базис.Storage Security» с внешними системами.

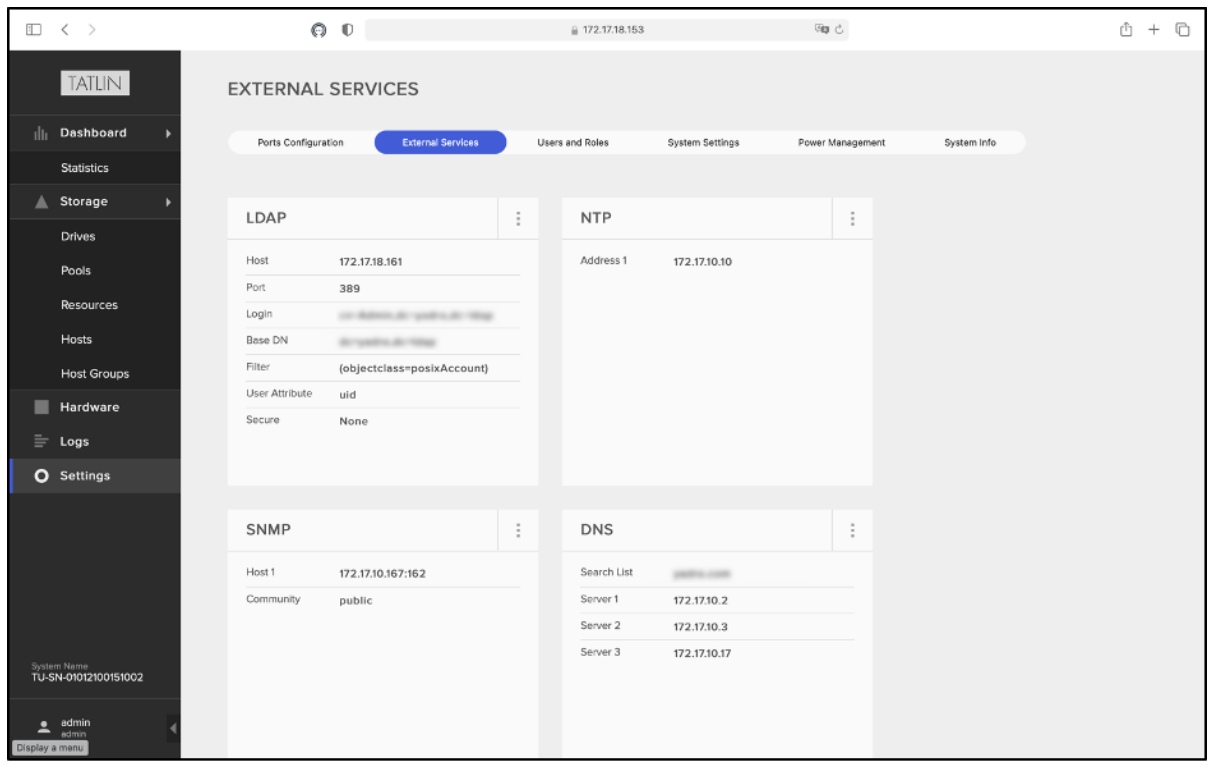

Рисунок 19 - Интерфейс просмотра списка внешних систем

Интерфейс просмотра списка внешних систем реализует требования управления взаимодействием с иными системами и позволяет выполнять следующие действия:

- просматривать список внешних систем;
- просматривать параметры подключений;
- переходить к интерфейсу редактирования параметров подключения LDAP;
- переходить к интерфейсу редактирования параметров подключения NTP;
- переходить к интерфейсу редактирования параметров подключения SNMP;
- переходить к интерфейсу редактирования параметров подключения DNS;
- переходить к интерфейсу редактирования параметров подключения SMTP;
- переходить к интерфейсу редактирования параметров подключения Syslog;
- переходить к интерфейсу редактирования параметров подключения Call Home Registration;
- переходить к интерфейсу редактирования параметров подключения Call Home;
- тестировать соединения с внешними системами;
- переустанавливать соединение с внешними системами.

Параметры, используемые интерфейсом просмотра списка внешних систем:

- наименование системы;
- параметры подключения системы.

#### Редактирование параметров подключения LDAP

Для редактирования параметров подключения LDAP используйте интерфейс ПО «Базис.Storage Security» (Рис. 20), назначением которого является реализация требований безопасности, связанных с управлением доступом к ПО «Базис.Storage Security». Интерфейс представлен ГИП и используется для управления взаимодействием ПО «Базис.Storage Security» с сервисом LDAP.

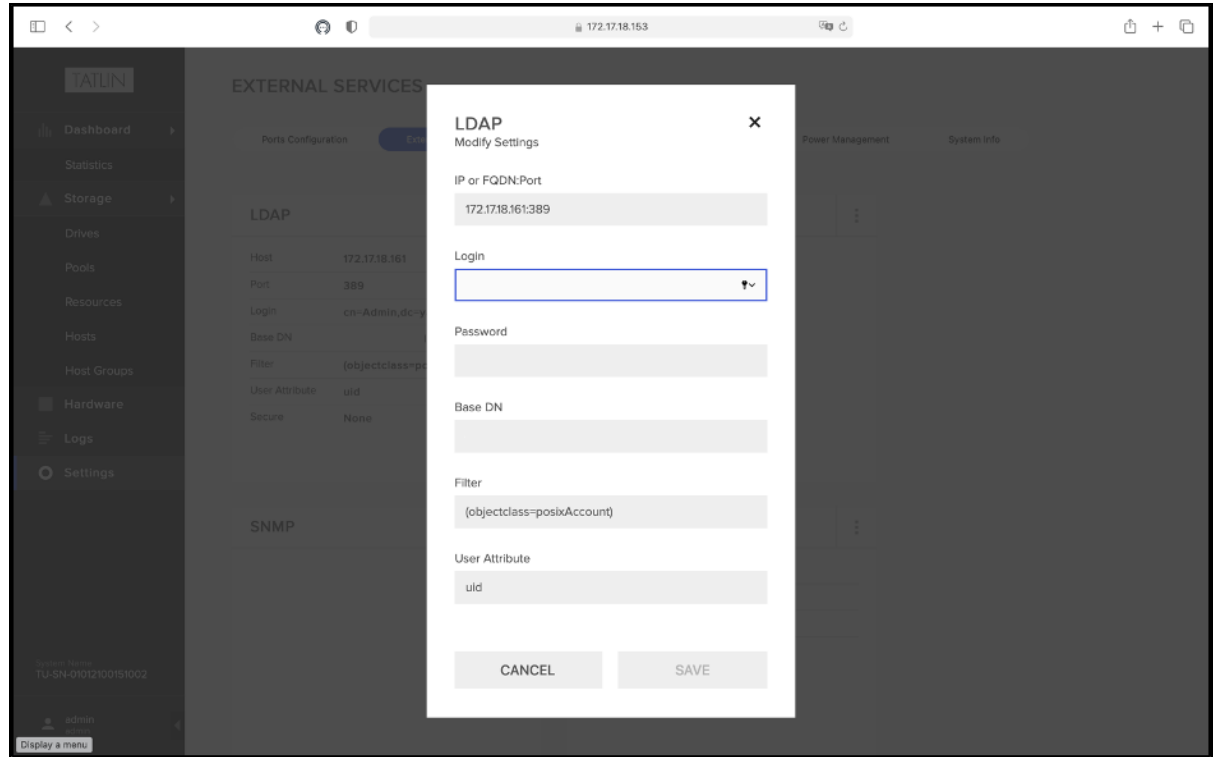

Рисунок 20 - Интерфейс редактирования параметров подключения LDAP

Интерфейс редактирования параметров подключения LDAP реализует требования управления взаимодействием с иными системами и позволяет редактировать параметры подключения к LDAP.

При вызове указанного интерфейса безопасности предусмотрены следующие ошибки:

- Field is required;
- Field contains invalid value.

Параметры, используемые интерфейсом редактирования параметров подключения LDAP:

- IP-адрес и порт;
- Логин;
- Пароль;
- Base DN;
- Фильтр;
- Атрибут пользователя.

### Редактирование параметров подключения NTP

Для редактирования параметров подключения NTP используйте интерфейс ПО «Базис.Storage Security» (Рис. 21), назначением которого является реализация требований безопасности, связанных с управлением доступом к ПО «Базис.Storage Security». Интерфейс представлен ГИП и используется для управления взаимодействием ПО «Базис.Storage Security» с сервисом NTP.

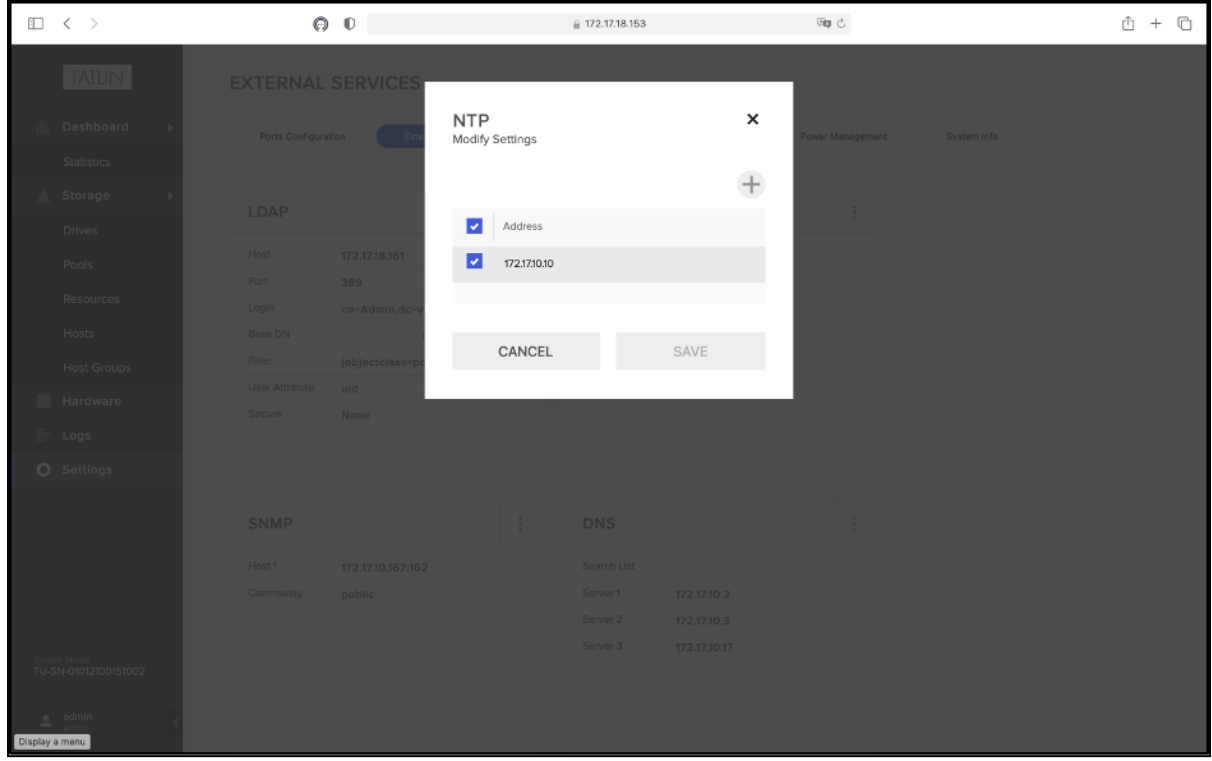

Рисунок 21 - Интерфейс редактирования параметров подключения NTP

Интерфейс редактирования параметров подключения NTP реализует требования управления взаимодействием с иными системами и позволяет:

- просматривать список доступных сервисов NTP;
- подключать/отключать сервисы NTP;
- создавать новые подключения.

При вызове указанного интерфейса безопасности предусмотрены следующие ошибки:

- Field is required;
- Field contains invalid value.

Параметры, используемые интерфейсом редактирования параметров подключения NTP:

- адрес сервиса NTP;
- признак подключения сервиса.

### Редактирование параметров подключения SNMP

Для редактирования параметров подключения SNMP используйте интерфейс ПО «Базис.Storage Security» (Рис. 22), назначением которого является реализация требований безопасности, связанных с управлением доступом к ПО «Базис.Storage Security». Интерфейс представлен ГИП и используется для управления взаимодействием ПО «Базис.Storage Security» с сервисом SNMP.

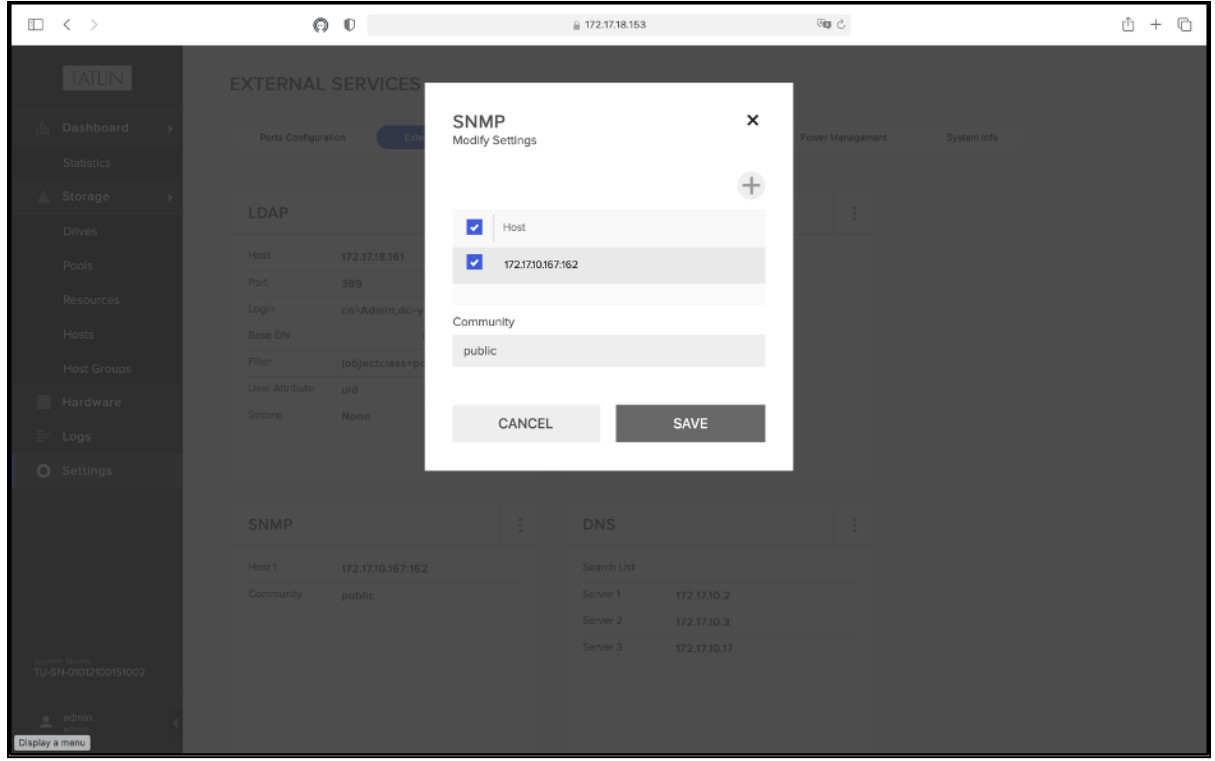

Рисунок 22 - Интерфейс редактирования параметров подключения SNMP

Интерфейс редактирования параметров подключения SNMP реализует требования управления взаимодействием с иными системами и позволяет:

- просматривать список доступных сервисов SNMP;
- подключать/отключать сервисы SNMP;
- создавать новые подключения.

При вызове указанного интерфейса безопасности предусмотрены следующие ошибки:

- Field is required;
- Field contains invalid value.

Параметры, используемые интерфейсом редактирования параметров подключения SNMP:

- адрес сервиса SNMP;
- признак подключения сервиса;
- имя Community.

### Редактирование параметров подключения DNS

Для редактирования параметров подключения DNS используйте интерфейс ПО «Базис.Storage Security» (Рис. 23), назначением которого является реализация требований безопасности, связанных с управлением доступом к ПО «Базис.Storage Security». Интерфейс представлен ГИП и используется для управления взаимодействием ПО «Базис.Storage Security» с сервисом DNS.

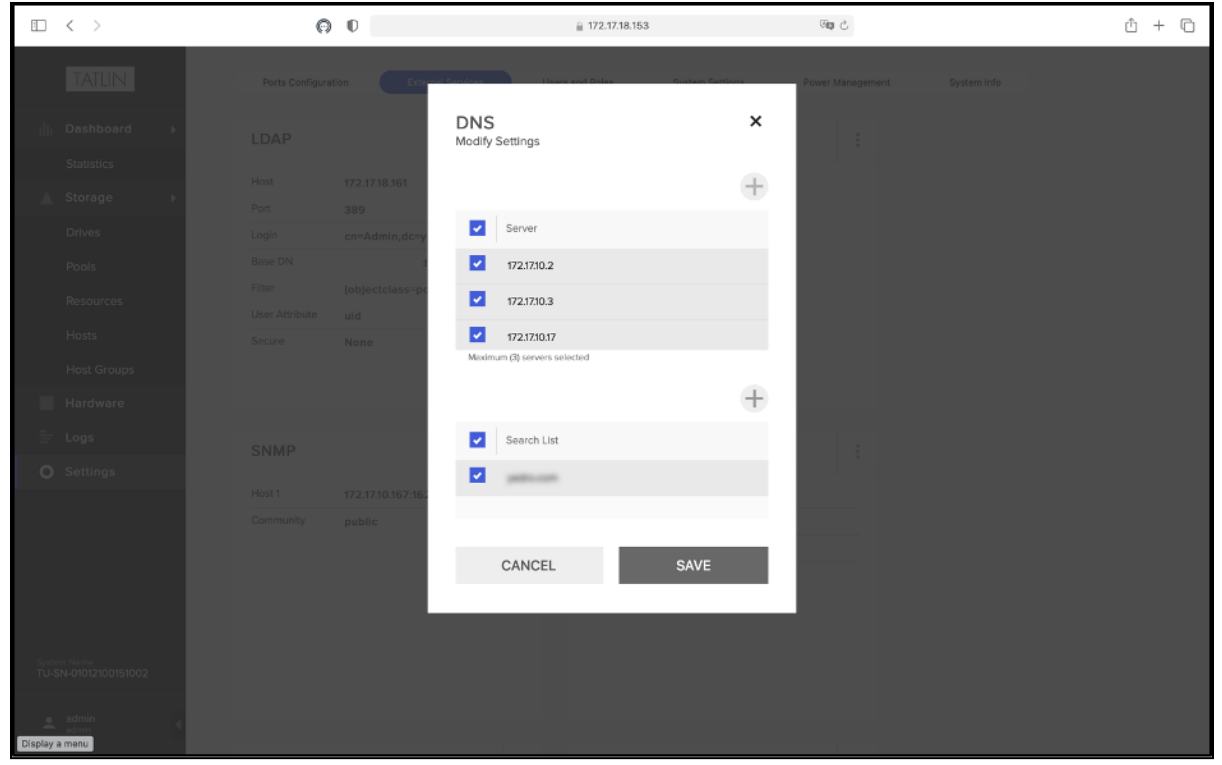

Рисунок 23 - Интерфейс редактирования параметров подключения DNS

Интерфейс редактирования параметров подключения DNS реализует требования управления взаимодействием с иными системами и позволяет:

- просматривать список доступных сервисов DNS;
- подключать/отключать сервисы DNS;
- создавать новые подключения;
- подключать/отключать суффиксы;
- добавлять новые суффиксы.

При вызове указанного интерфейса безопасности предусмотрены следующие ошибки:

- Field is required;
	- Field contains invalid value.

Параметры, используемые интерфейсом редактирования параметров подключения DNS:

- адрес сервиса DNS;
- признак подключения сервиса;
- суффикс;
- признак подключения суффикса.

### Редактирование параметров подключения SMTP

Для редактирования параметров подключения используйте интерфейс ПО «Базис.Storage Security» (Рис. 24), назначением которого является реализация требований безопасности, связанных с управлением доступом к ПО «Базис.Storage Security». Интерфейс представлен ГИП и используется для управления взаимодействием ПО «Базис.Storage Security» с сервисом SMTP.

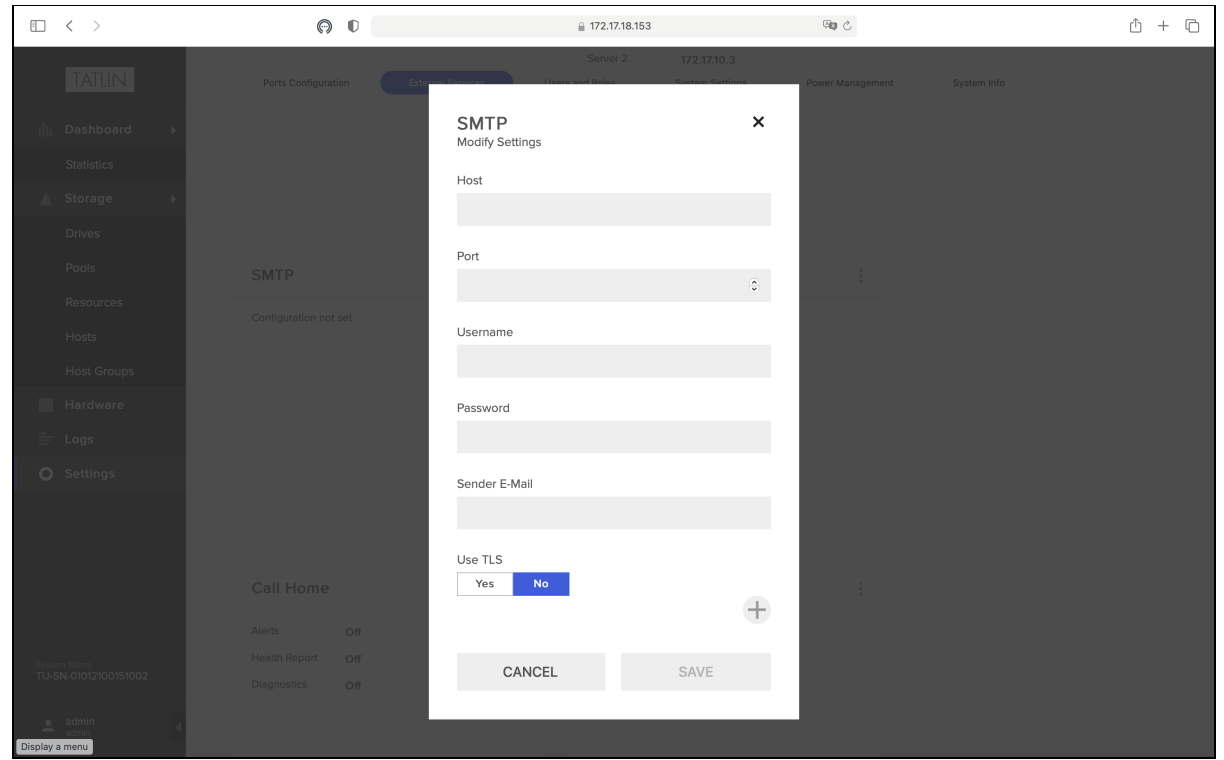

Рисунок 24 - Интерфейс редактирования параметров подключения SMTP

Интерфейс редактирования параметров подключения SMTP реализует требования управления взаимодействием с иными системами и позволяет редактировать параметры подключения к SMTP.

При вызове указанного интерфейса безопасности предусмотрены следующие ошибки:

- Field is required;
- Field contains invalid value.

Параметры, используемые интерфейсом редактирования параметров подключения SMTP:

- узел;
- порт;
- имя пользователя;
- пароль;
- sender E-Mail;
- признак использования TLS.

### Редактирование параметров подключения Syslog

Для редактирования параметров подключения Syslog используйте Интерфейс ПО «Базис.Storage Security» (Рис. 25), назначением которого является реализация требований безопасности, связанных с управлением доступом к ПО «Базис.Storage Security». Интерфейс представлен ГИП и используется для управления взаимодействием ПО «Базис.Storage Security» с сервисом Syslog.

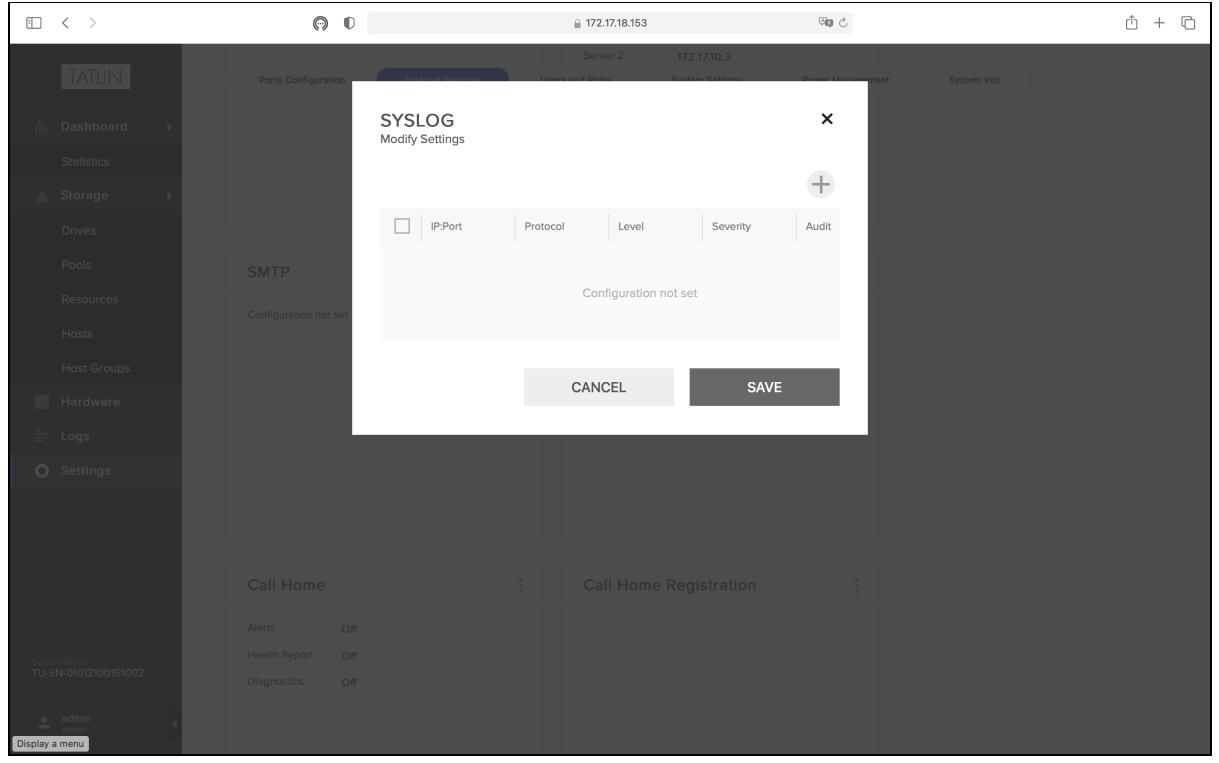

Рисунок 25 - Интерфейс редактирования параметров подключения Syslog

Интерфейс редактирования параметров подключения Syslog реализует требования управления взаимодействием с иными системами и позволяет:

- просматривать список доступных сервисов Syslog;
- подключать/отключать сервисы Syslog;
- создавать новые подключения.

При вызове указанного интерфейса безопасности предусмотрены следующие ошибки:

- Field is required;
- Field contains invalid value.

Параметры, используемые интерфейсом редактирования параметров подключения Syslog:

- адрес и порт сервиса Syslog;
- признак подключения сервиса;
- протокол;
- уровень логирования;
- уровень серьёзности;
- признак Audit.

# <span id="page-30-0"></span>5.4.5 Регистрация событий безопасности

### Просмотр событий аутентификации

Для просмотра событий аутентификации используйте интерфейс ПО «Базис.Storage Security» (Рис. 26), назначением которого является реализация требований безопасности, связанных с регистрацией событий безопасности. Интерфейс представлен ГИП и используется при генерации записей о событиях аутентификации пользователей ПО «Базис.Storage Security».

| $\hfill\square$ | $\,$ $\,$ $\,$<br>$\rightarrow$  | $\odot$<br>$\mathbb{O}$         |                | ≙ 172.17.18.153    | 吻心                               | ŕħ                      | $+$ $\Box$ |
|-----------------|----------------------------------|---------------------------------|----------------|--------------------|----------------------------------|-------------------------|------------|
|                 | TATLIN                           | <b>AUDIT</b>                    |                |                    |                                  |                         |            |
| ilt.            | Dashboard<br>$\mathbf{r}$        | Audit<br>Alerts                 |                |                    | Filter By Dates:<br>Last Month   | $\checkmark$            |            |
|                 | <b>Statistics</b>                |                                 |                |                    |                                  |                         |            |
| ▴               | Storage                          | User<br>$\overline{\mathbb{Y}}$ | Symptom Code T | Action<br>$(\tau)$ | Parameters                       | $\overline{\mathbb{T}}$ |            |
|                 | <b>Drives</b>                    | admin                           | 102.4          | User logout        | 10.199.17.61,2021-09-20 12:52:52 |                         |            |
|                 | Pools                            | admin                           | 102.3          | User login         | 10.199.17.61                     |                         |            |
|                 | <b>Resources</b>                 |                                 |                |                    |                                  |                         |            |
|                 | Hosts                            | admin                           | 102.4          | User logout        | 10.199.17.61,2021-09-20 13:09:07 |                         |            |
| ▄               | <b>Host Groups</b><br>Hardware   | admin                           | 102.3          | User login         | 10.199.17.61                     |                         |            |
|                 | ₩ Logs                           | admin                           | 102.3          | User login         | 10.199.17.61                     |                         |            |
|                 | Settings                         | admin                           | 102.4          | User logout        | 10.199.9.228,2021-09-20 11:53:42 |                         |            |
|                 |                                  | admin                           | 102.3          | User login         | 10.199.9.228                     |                         |            |
|                 |                                  | admin                           | 102.4          | User logout        | 10.178.17.75,2021-09-20 11:23:25 |                         |            |
|                 | System Name                      | admin                           | 102.3          | User login         | 10.178.17.75                     |                         |            |
|                 | TU-SN-01012100151002             | admin                           | 102.4          | User logout        | 10.199.9.228,2021-09-20 08:32:24 |                         |            |
| ≛               | admin<br>admin<br>Display a menu | admin                           | 102.3          | User login         | 10.199.9.228                     |                         |            |

Рисунок 26 - Интерфейс просмотра событий аутентификации

Интерфейс просмотра событий аутентификации реализует требования по предоставлению информации о событиях входа (выхода) субъектов доступа в ПО «Базис.Storage Security» и позволяет выполнять следующие действия: просматривать список событий аутентификации пользователей.

Параметры, используемые интерфейсом просмотра событий аутентификации:

- имя пользователя;
- Symptom Code;
- действие;
- параметры события;
- дата и время события.

### Просмотр событий изменения правил разграничения доступа

Для просмотра событий изменения правил разграничения доступа используйте интерфейс ПО «Базис.Storage Security» (Рис. 27), назначением которого является реализация требований безопасности, связанных с регистрацией событий безопасности. Интерфейс представлен ГИП и используется при генерации записей о событиях изменения правил разграничения доступа в ПО «Базис.Storage Security».

| ▥<br>$\hat{~}$<br>$\rightarrow$            | ⊚<br>$\mathbb{O}$               | ₩ 172.17.18.153                                   | 响心                                                     | $+$ $\Box$<br>rĥ                   |
|--------------------------------------------|---------------------------------|---------------------------------------------------|--------------------------------------------------------|------------------------------------|
| <b>TATLIN</b>                              | <b>AUDIT</b>                    |                                                   |                                                        |                                    |
| Dashboard<br>ili.<br>ь                     | Audit<br>Alerts                 |                                                   | Filter By Dates:<br>Last Month                         | $\blacktriangledown$               |
| <b>Statistics</b>                          |                                 |                                                   |                                                        |                                    |
| Storage<br>▴<br>٠                          | User<br>$\overline{\mathbb{Y}}$ | Symptom Code<br>Action<br>$\overline{\mathbf{Y}}$ | T<br>Parameters                                        | $\overline{\mathbb{T}}$            |
| <b>Drives</b><br>Pools                     | 116.1<br>admin                  | Host modified                                     | test,eth,naa.2859654675496750,naa.2653456800000112,win |                                    |
| Resources                                  | 116.1<br>admin                  | Host modified                                     | test,eth,naa.2859654675496750,win                      |                                    |
| Hosts                                      | 117.1<br>admin                  | Host group modified                               | global,LDAP_SRV,win                                    |                                    |
| <b>Host Groups</b>                         | admin                           | 102.2<br>User modified                            | test, MONITOR                                          |                                    |
| Hardware                                   | admin                           | 102.2<br>User modified                            | test, MONITOR                                          |                                    |
| $\equiv$ Logs                              | admin                           | 102.2<br>User modified                            | test, MONITOR                                          |                                    |
| Settings                                   | 116.1<br>admin                  | Host modified                                     | LDAP_SRV,eth,ign.1996-04.de.suse:01:e6584d2dc6d9,SUSE  |                                    |
|                                            | 102.2<br>user01                 | User modified                                     | admin, ADMIN                                           |                                    |
|                                            | 102.2<br>admin                  | User modified                                     | user01,ADMIN                                           |                                    |
| System Name<br>TU-SN-01012100151002        | 102.2<br>admin                  | User modified                                     | user00,MONITOR                                         |                                    |
|                                            |                                 |                                                   |                                                        | $200 \div$<br>entries 1 - 10 of 10 |
| admin<br>٠<br>-<br>admin<br>Display a menu |                                 |                                                   |                                                        |                                    |

Рисунок 27 - Интерфейс просмотра событий изменения правил разграничения доступа

Интерфейс просмотра событий изменения правил разграничения доступа реализует требования по предоставлению информации о событиях изменения правил разграничения доступа и позволяет выполнять следующие действия: просматривать список событий.

Действий, не влияющих на выполнение требований безопасности к ПО «Базис.Storage Security», в интерфейсе не предусмотрено.

При вызове указанного интерфейса безопасности ошибок, выводимых пользователю, не предусмотрено.

Параметры, используемые интерфейсом просмотра событий изменения правил разграничения доступа:

- имя пользователя;
- Symptom Code;
- действие;
- параметры события;
- дата и время события.

### Просмотр событий заведения/удаления пользователей

Для просмотра событий заведения/удаления пользователей используйте интерфейс ПО «Базис.Storage Security» (Рис. 28), назначением которого является реализация требований безопасности, связанных с регистрацией событий безопасности. Интерфейс представлен ГИП и используется при генерации записей о событиях заведения/удаления пользователей в ПО «Базис.Storage Security».

| □ く >                                     | $\odot$ $\odot$ |                      | ≙ 172.17.18.153 |            | 响心               |            |                                        | $\mathbb{O} \ + \ \mathbb{O}$ |
|-------------------------------------------|-----------------|----------------------|-----------------|------------|------------------|------------|----------------------------------------|-------------------------------|
| <b>TATLIN</b>                             | <b>AUDIT</b>    |                      |                 |            |                  |            |                                        |                               |
| <b>II</b> Dashboard                       | Audit<br>Alerts |                      |                 |            | Filter By Dates: | Last Month |                                        |                               |
| <b>Statistics</b><br>Storage<br>▲         | User            | T Symptom Code<br>T. | ⊙<br>Action     | Parameters |                  | $\top$     | Date & Time                            |                               |
| Drives                                    | admin           | 102.1                | User deleted    | test       |                  |            | 17.09.2021 11:27:45                    |                               |
| Pools                                     | admin           | 102.0                | User created    | test       |                  |            | 17.09.2021 11:26:18                    |                               |
| Resources                                 | admin           | 102.1                | User deleted    | test       |                  |            | 16.09.2021 10:14:01                    |                               |
| Hosts                                     | admin           | 102.0                | User created    | test       |                  |            | 16.09.2021 10:09:01                    |                               |
| <b>Host Groups</b>                        | admin           | 102.1                | User deleted    | test       |                  |            | 16.09.2021 09:46:14                    |                               |
| Hardware<br>$\equiv$ Logs                 | admin           | 102.0                | User created    | test       |                  |            | 16.09.2021 09:45:57                    |                               |
| G Settings                                | user01          | 102.0                | User created    | admin      |                  |            | 15.09.2021 12:34:48                    |                               |
|                                           | user01          | 102.1                | User deleted    | admin      |                  |            | 15.09.2021 12:27:40                    |                               |
|                                           | admin           | 102.0                | User created    | user01     |                  |            | 15.09.2021 12:24:40                    |                               |
|                                           | admin           | 102.0                | User created    | user00     |                  |            | 15.09.2021 12:24:32                    |                               |
|                                           |                 |                      |                 |            |                  |            | 200 $\frac{1}{2}$ entries 1 - 10 of 10 |                               |
|                                           |                 |                      |                 |            |                  |            |                                        |                               |
|                                           |                 |                      |                 |            |                  |            |                                        |                               |
|                                           |                 |                      |                 |            |                  |            |                                        |                               |
|                                           |                 |                      |                 |            |                  |            |                                        |                               |
|                                           |                 |                      |                 |            |                  |            |                                        |                               |
|                                           |                 |                      |                 |            |                  |            |                                        |                               |
|                                           |                 |                      |                 |            |                  |            |                                        |                               |
| $$^{System\ Name}_{TU-SN-01012100151002}$ |                 |                      |                 |            |                  |            |                                        |                               |
| $\triangle$ admin<br>Display a menu       |                 |                      |                 |            |                  |            |                                        |                               |

Рисунок 28 - Интерфейс просмотра событий заведения/удаления пользователей

Интерфейс просмотра событий заведения/удаления пользователей реализует требования по предоставлению информации о событиях заведения/удаления пользователей и позволяет выполнять следующие действия: просматривать список событий.

Действий, не влияющих на выполнение требований безопасности к ПО «Базис.Storage Security», в интерфейсе не предусмотрено.

При вызове указанного интерфейса безопасности ошибок, выводимых пользователю, не предусмотрено.

Параметры, используемые интерфейсом просмотра событий заведения/удаления пользователей:

- имя пользователя;
- Symptom Code;
- действие;
- параметры события;
- дата и время события.

# <span id="page-33-0"></span>5.5 Управление функциями предоставления пользователям ПО «Базис.Storage Security» информации и возможностей, связанных с их служебными обязанностями и полномочиями

Пользовательские интерфейсы, назначением которых является предоставление пользователям ПО «Базис.Storage Security» информации и возможностей, связанных с их служебными обязанностями и полномочиями:

- Dashboard предоставление общей информации о состоянии, статусе и производительности технических компонентов СХД и программных компонентов ПО «Базис.Storage Security»;
- Statistics - обеспечение создания и формирования статистических отчётов о состоянии, статусе и производительности технических компонентов СХД и программных компонентов ПО «Базис.Storage Security»;
- Storage предоставление общей информации об СХД;
- Drives - предоставление информации о массивах дисковых и твердотельных накопителей данных;
- Pools - предоставление информации о виртуальных массивах накопителей данных, а также обеспечение управления виртуальными массивами;
- Pool предоставление информации о компонентах виртуальных массивов накопителей данных;
- Resources - предоставление информации о дисковых и твердотельных накопителях данных, обеспечение управления накопителями данных;
- Resource предоставление информации о конфигурации накопителей данных, их статусе и производительности, а также обеспечение управления конфигурацией;
- Hardware предоставление информации о технических компонентах СХД;
- Ports Configuration - предоставление информации о портах СХД и обеспечение возможности управления ими;
- System Settings предоставление информации о системных настройках ПО «Базис.Storage Security» и обеспечение возможности управления ими;
- Power Management обеспечение возможности управления питанием процессоров СХД;
- System Info предоставление общей информации о ПО «Базис.Storage Security».

# <span id="page-34-0"></span>6 Аварийные ситуации

# <span id="page-34-1"></span>6.1 Действия в случаях обнаружения несанкционированного вмешательства в данные

Несанкционированное вмешательство обнаруживается при помощи протокола нарушений безопасности.

В случаях обнаружения несанкционированного вмешательства в данные, необходимо установить логин пользователя, под которым была произведена аутентификация, затем сменить пароль для этого пользователя и проинформировать пользователя о смене пароля.

# <span id="page-34-2"></span>6.2 Действия в других ситуациях

В других аварийных ситуация необходимо обратиться в сервисную службу: Электронный адрес [support@basistech.ru](mailto:support@basistech.ru)<sup>1</sup>

<sup>1</sup> mailto:support@basistech.ru